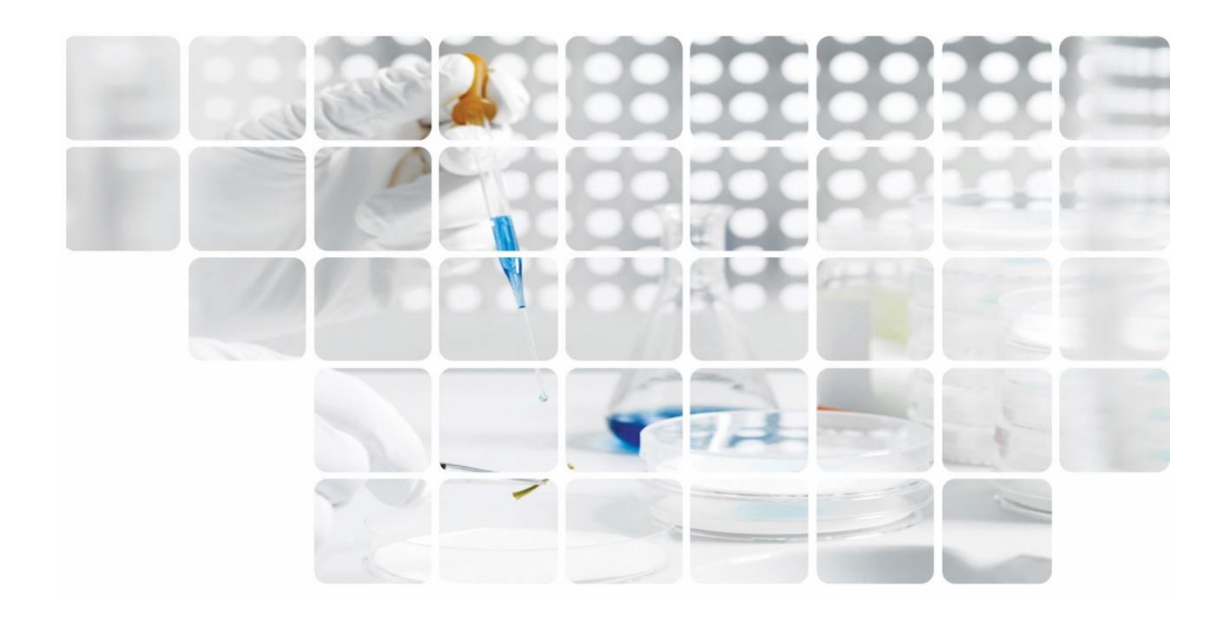

**User Guidebook** 

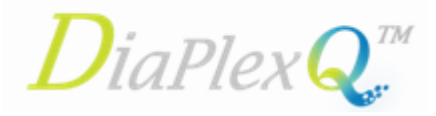

# **Novel Coronavirus (2019-nCoV) Detection Kit**

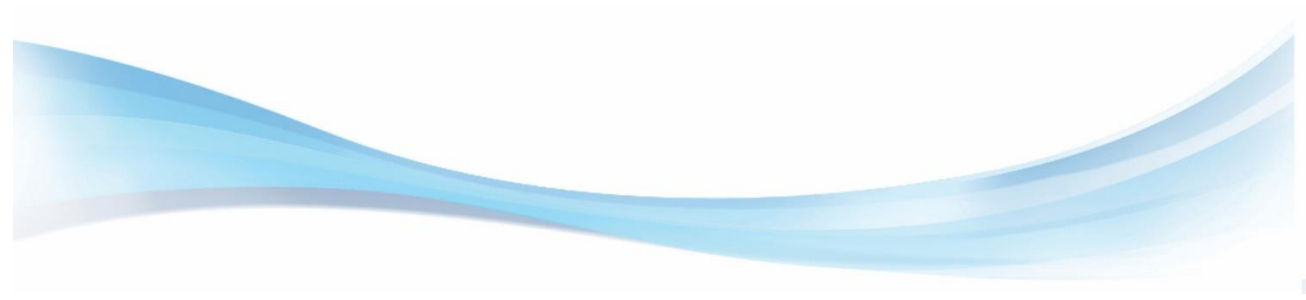

02/2020 V2.1

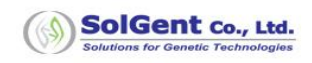

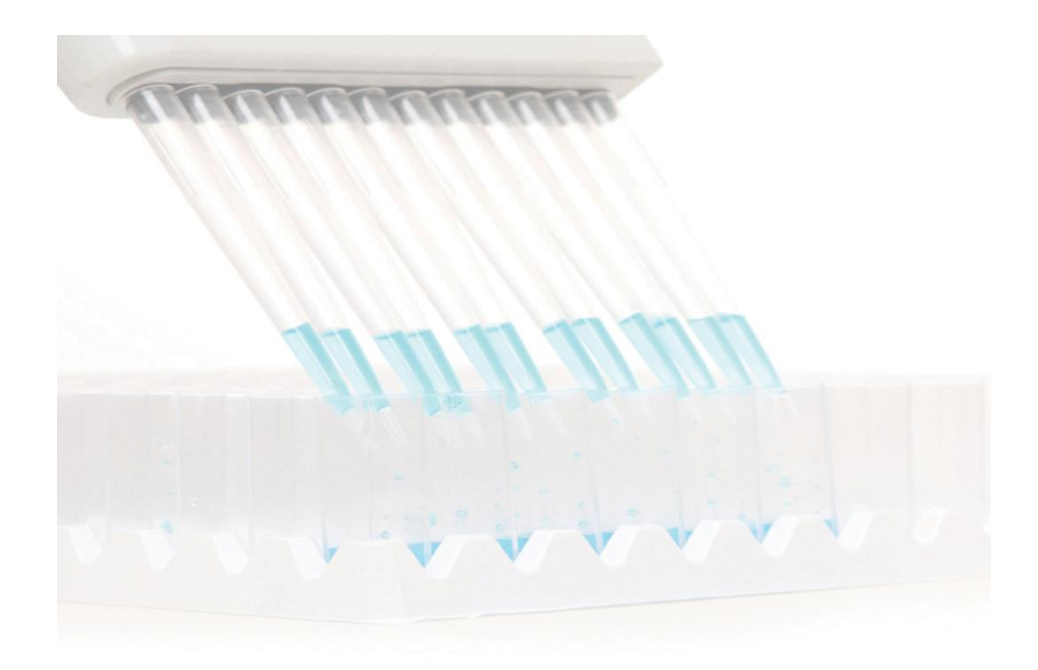

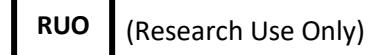

This product can be used for Research Use Only (RUO).

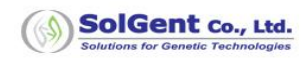

# **Table of Contents**

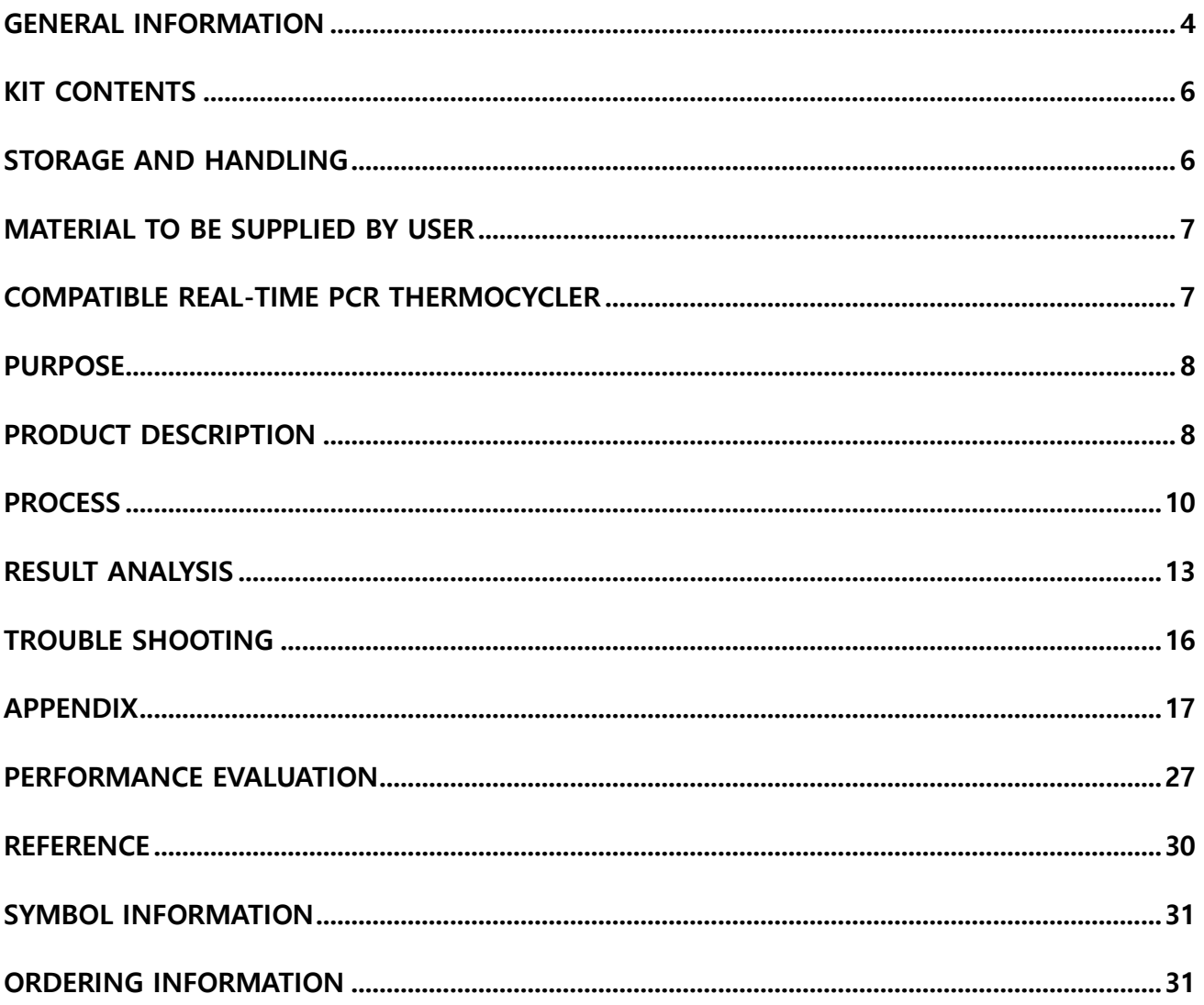

# <span id="page-3-0"></span>**General Information**

- This product is for RUO (Research Use Only).
- This product's result analysis can be possible to check only detection of Novel Coronavirus (2019-nCoV) infections, and medical related decision from test result is limited to medical experts.
- The results are read in accordance with the result analysis in the product manual.
- Use the dedicated PCR tube for the PCR machine.
- Wear protective disposable powder powder-free gloves, a laboratory coat, and eye protection when handling specimens.
- Always wear protective disposable powder-free gloves when handling kit components in order to avoid any contamination that can affect to test result.
- Contaminated disposables (tips, gloves, test tubes etc.) cannot be reused.
- Be careful not to let the reagents in this test come into contact with skin, eyes or mucous membranes, and wash off immediately with plenty of water.
- The experimental table should be disinfected cleanly.
- All reagents should be stored by following storage conditions before and after use.
- Do not leave the reagent cap open.
- Pipette and tips are used after sterilization.
- Potential contaminants must be properly disposed of, depending on how stable the dispose of contaminants.
- Don't food intake and smoking during the experiment. Always be careful not to contaminate microorganisms when you open a reagent tube or take out contents from the reagent tube.
- Store positive clinical sample and Control Template separately in order to prevent contamination.
- Please thaw the product on the ice.
- When using the product, do not mix with other lot products.
- If the item is arrived broken or damaged during transport, contact our sales offices of the headquarters.

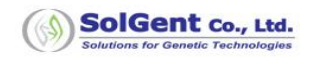

## **Product warranty and liability**

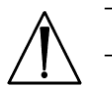

- The product expiry date is 12 months after the manufacturing date.
- The result of the product is guaranteed only if using the product was used according to this guidebook.
- Exchange is not possible in case of a problem due to the user's carelessness or fault.
- Do not repeat freeze freeze-thaw over 5 times.

#### **Safety warnings and first aid measures**

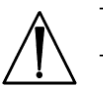

- Avoid contact with eyes, skin and respiratory system.
- Eye contact Wash eyes with much of flowing water.
- Consult with physician in case of irritation.
- Skin contact: Wash affected skin area thoroughly with soap and water.
- Consult with physician in case of irritation.

### **Precautions**

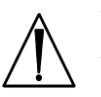

- Do not use product after expiration date.
- Should use this kit after opening it immediately.
- A different result may appear by the condition of extracted sample RNA.
- Contaminated specimen may indicate an incorrect result.
- Discard used specimens in accordance with safety regulation in laboratory.

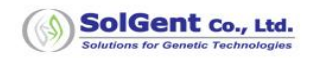

## <span id="page-5-0"></span>**Kit Contents**

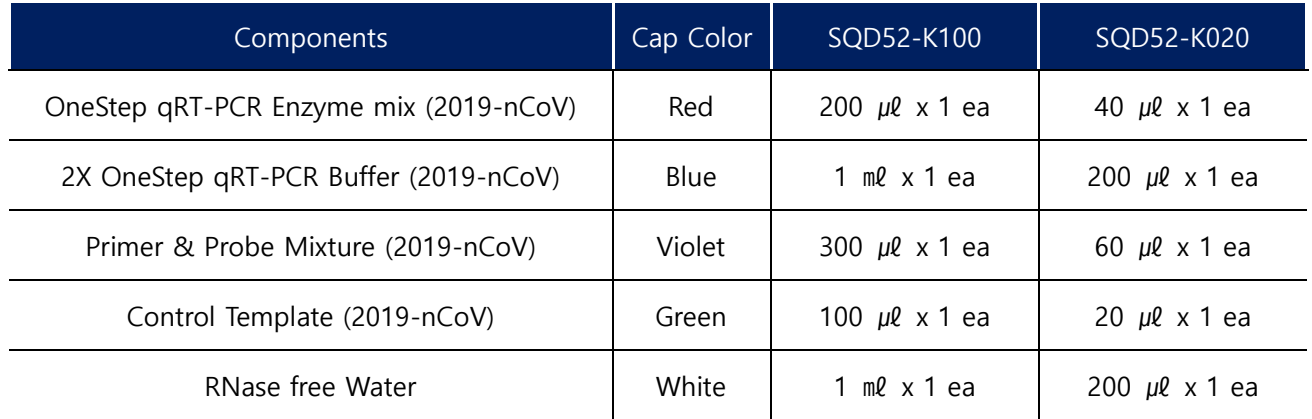

# <span id="page-5-1"></span>**Storage and Handling**

• **DiaPlexQ™ Novel Coronavirus (2019-nCoV) Detection Kit** should be stored at -20℃ ± 5℃ and keep away from sunlight and All components should be stored under recommended storage conditions.

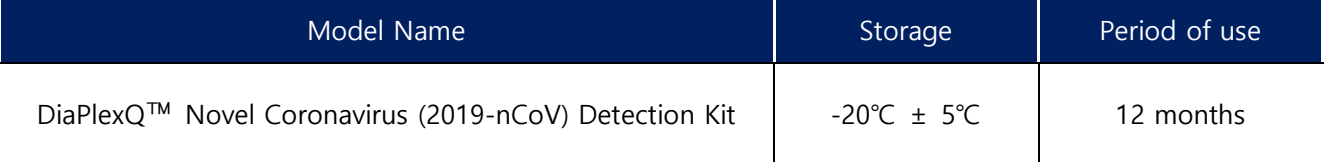

- The expiry date of each component of the product is 12 months from the date of manufacture.
- Do not use product beyond the expiration date.
- Please thaw the product on the ice.
- Do not repeat freeze freeze-thaw over 5 times. Should be kept busy when you need a certain amount because this can cause the degradation of the enzyme activity, such as the quality of the product, if frequently repeated freezing and thawing.
- If there are or have been transportation problems, or the protective packaging is damaged, contact your dealer for guidance on what to do.

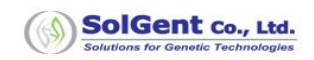

# <span id="page-6-0"></span>**Material to be supplied by User**

- **Microcentrifuge**
- Vortexer
- Pipettes/ pipette filter tips
- Centrifuge
- RNase free consumables: Disposable latex or vinyl gloves, sterile pipette tips
- Cooling device or ice
- Micro-centrifuge tube (1.5 ㎖)
- Tube or plates: Real-time PCR tube (0.1㎖ or 0.2 ㎖ in case of instrument type usage)
- Viral RNA preparation kit

# <span id="page-6-1"></span>**Compatible Real-Time PCR thermocycler**

- Applied Biosystems™ 7500 Real-Time PCR Instrument System Recommended
- Applied Biosystems™ 7500 Fast Real-Time PCR Instrument System Recommended
- Bio-Rad CFX96™ System Recommended

#### **Note:**

- **1. Use film for the plate and cap for strip.**
- **2. Use the dedicated PCR tube for the PCR machine.**

### <span id="page-7-0"></span>**Purpose**

DiaPlexQ™ Novel Coronavirus (2019-nCoV) Detection Kit is in vitro diagnostic reagent to qualitative detection of ORF1a, N gene of Novel Coronavirus (2019-nCoV) from extracted RNA from Nasopharyngeal swab or Oropharyngeal swab or Sputum by Multiplex OneStep qRT-PCR. Only Novel Coronavirus (2019 nCoV) can be detected, without detecting SARS-CoV and bat SARS-like coronavirus known as similar viruses.

## <span id="page-7-1"></span>**Product description**

#### **1. Introductions**

Respiratory infections caused by viruses appears mainly in children, the elderly and immunocompromised patients. The major respiratory infection viruses are known as Influenza virus, Parainfluenza virus (PIV), Respiratory syncytial virus (RSVs), Enterovirus, Adenovirus, etc. In recent years, respiratory infections of Rhinovirus, Coronavirus and Metapneumovirus (MPV) have been increasing, and Bocavirus has been included in the major respiratory virus tests.

Corona virus is a virus that can infect animals and humans. There are six known corona viruses that can infect humans. Four of them are known as viruses that cause diseases such as the common cold, and the other two are MERS-CoV(Middle East Respiratory Syndrome Coronavirus) and SARS-CoV(Severe Acute Respiratory Syndrome Coronavirus), which have been fatal to humans.

Novel Coronavirus (2019-nCoV), which originated in Wuhan, China in 2019, has also been infected and transmitted in humans, with a 14-day incubation period, which has been reported to have a lower mortality rate and a higher incidence than SARS-CoV or MERS-CoV. Sequencing of the virus revealed that the new coronavirus was 89.1% similar to bat-derived SARS (bat-derived severe acute respiratory syndrome (SARS)-like coronaviruses, bat-SL-CoVZC45, bat-SL-CoVZXC21), and 79% similar to SARS-CoV (SARs, severe Acute Respiratory Syndrome).

It is also very important to accurately diagnose Novel Coronavirus (2019-nCoV), since it has sequences similar to those of the same genus.

Respiratory virus testing requires the selection of appropriate test methods depending on the characteristics of the hospital's patient population and laboratory conditions. Antigen testing, virus culture, and molecular biological methods have been used to detect viruses. Among them, the molecular biological method using Reverse Transcriptase is highly sensitive and is recognized as a standard method for detecting viruses that cannot be cultured or exist in low concentrations. Recently, one-step RT-PCR reaction, in which reverse transcriptase reaction and polymerase chain reaction (PCR) reaction can be performed in one tube, and multiplex RT-PCR, which can simultaneously detect various viruses in one PCR reaction the introduction of the law allows for the rapid and accurate identification of many viruses.

The product's rapid and accurate detection of the Novel Coronavirus (2019-nCoV) gene allows not only to administer appropriate antiviral therapy to emergency patients, but also to reduce unnecessary antiviral use and hospitalization period, and to properly treat infected patients. It is expected to isolate the virus infected patients and block the spread of the virus in the hospital.

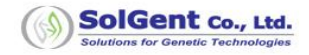

## **2. Principle**

DiaPlexQ™ Novel Coronavirus (2019-nCoV) Detection Kit is in vitro diagnostic reagent to qualitative detection of ORF1a, N gene of Novel Coronavirus (2019-nCoV) by Multiplex OneStep qRT-PCR.

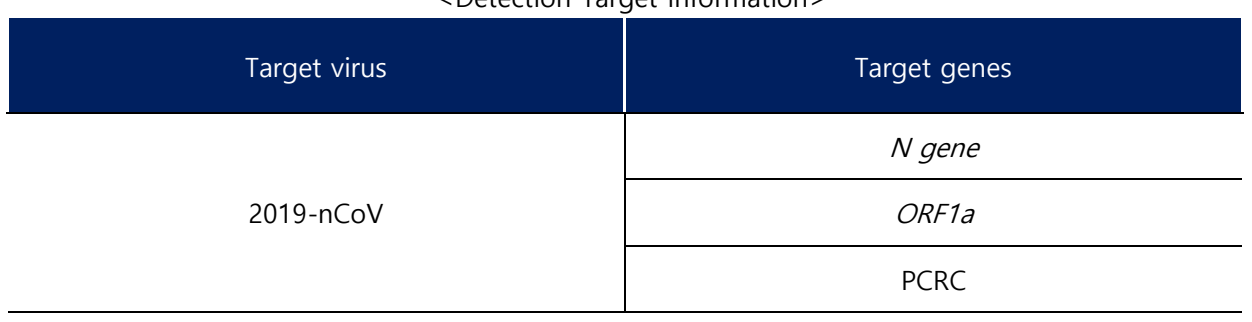

<Detection Target Information>

The kit includes 2X OneStep qRT-PCR Buffer, OneStep qRT-PCR Enzyme mix (including RTase, DNA polymerase and RNase inhibitor) and Primer & Probe Mixture. We also provide a Control Template (2019 nCoV), which allows us to compare the results with clinical sample results to ensure correct interpretation of the results.

### <Fluorescence Information>

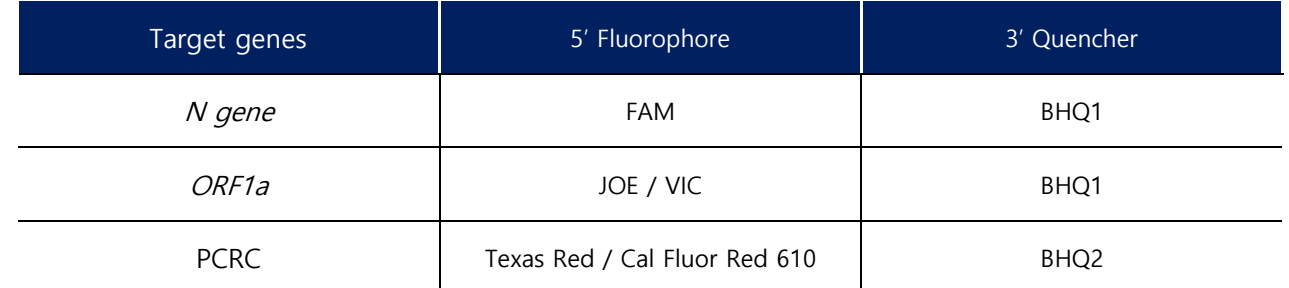

**(\* ABI 7500 / 7500 Fast set in "JOE" and "Texas Red", Bio-Rad CFX96™ set in "VIC" and "Cal Fluor Red 610")**

## <span id="page-9-0"></span>**Process**

This test process is optimized for DiaPlexQ™ Novel Coronavirus (2019-nCoV) Detection Kit. This diagnostic kit is recommended to be carried out by professional personnel.

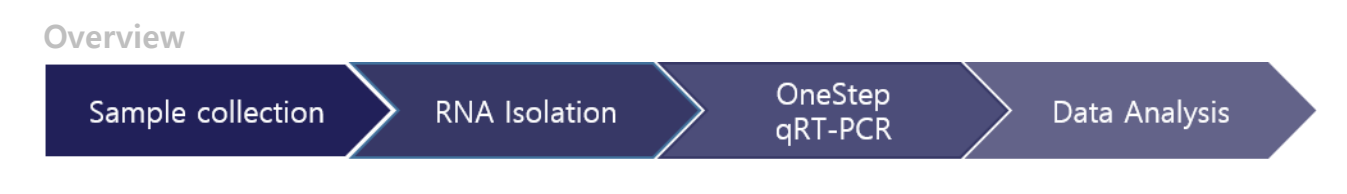

#### **1. Sample collection**

The kit can be used for nasopharyngeal swabs, oropharyngeal swabs, and sputum. Nasopharyngeal smear sample are collected from the posterior nasopharynx using a sterile swab and stored in a virus transport medium (VTM) and kept at 4  $\degree$  C  $\pm$  3  $\degree$  C for transport to the laboratory. VTM contains protein stabilizer, antibiotics for inhibiting bacterial/fungal growth, and buffer solution(Use 1~3 ml). Sputum samples should be rinsed with water in the morning and deeply coughed so that 1-3 ㎖ of sputum is collected in a sterile container and kept at 4 ℃ ± 3 ℃ for transport to the laboratory. Collected samples should be filled in with accurate information such as collection date, collection amount, type of sample, and patient information.

**\*Reference. Sample Collection and Preservation (Source: Centers for Disease Control and Prevention)**

#### **2. RNA Isolation**

This DiaPlexQ™ Novel Coronavirus (2019-nCoV) Detection Kit is used commercial RNA prep kits, it is recommended that the RNA prep kit indicated in the table below. Prepare the total RNA from samples of patients by referring to the instruction manual of the kit that you want to use.

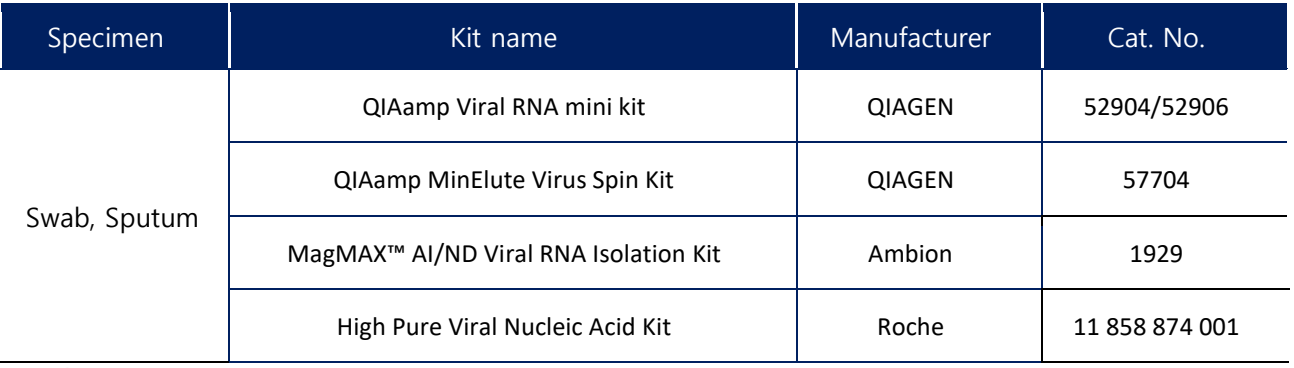

– **Wear disposable gloves before the experiment and replace them if contamination.**

– **Take care not to cross-contaminate between samples or to contaminate your skin.**

– **Remove pollutants with 70% Ethanol before and after the experiment according to the laboratory safety management guidelines.**

**Note: The type of sample preparation kit, the extraction way, may influence the viral RNA yield rate, and this may influence PCR result.**

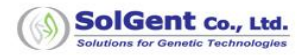

## **3. Multiplex OneStep qRT-PCR**

- 1) Please thaw all reagents on the ice. After vortex, spin down.
- 2) Prepare PCR Master Mix by adding following reagent.
- 3) The amount of Master mix should be prepared by calculating additional amount corresponding to at least 1~2 reaction than the number including sample, control template (2019-nCoV), and NTC (Non-Template Control).
- 4) Mix master mix using vortex and spin down.

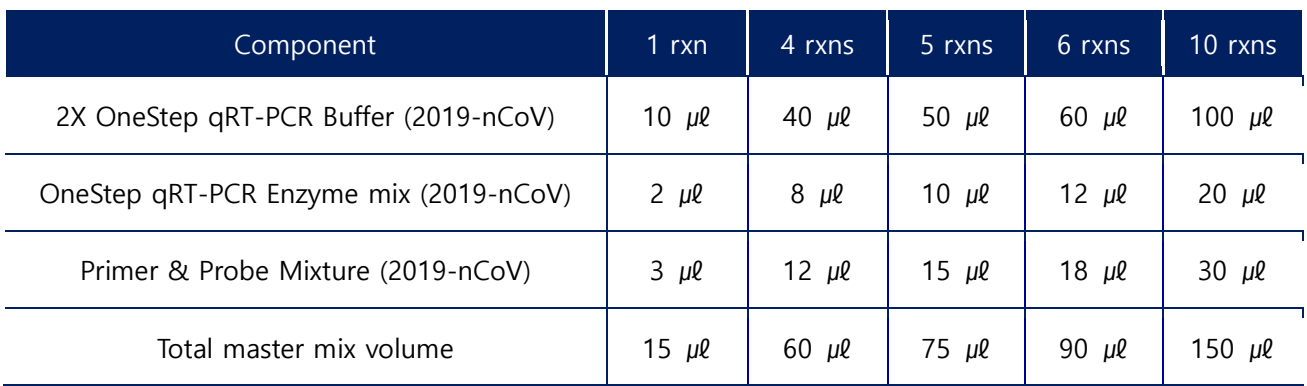

**Note:**

**Protect the Probe from the light. When the Probe is exposed to the light for a long time, fluorescence may be reduced and may affect the result.**

- 5) Dispense 15  $\mu$  into a plate or strip tube suitable for the equipment using the manufactured master mix. (Be careful of cross contamination)
- 6) Add Template 5  $\mu$ l.

Labeling should be done to avoid confusion of template position.

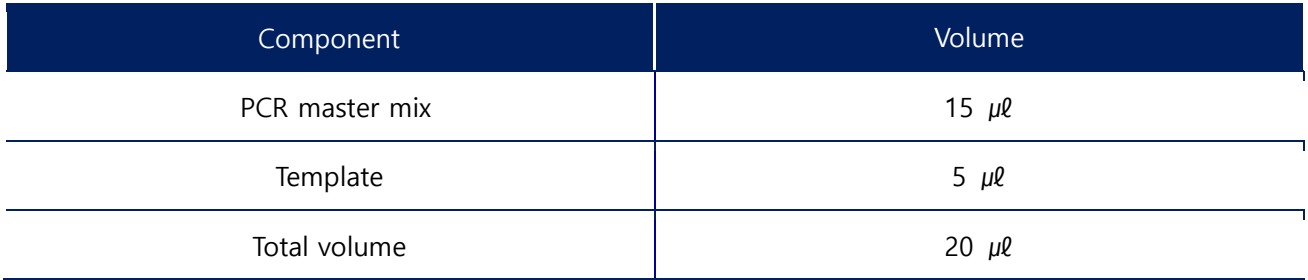

**Note:** 

**"Control Template (2019-nCoV)" Experiment and NTC (Non-Template Control) Experiment should be conducted at the same time to check the normal function of the product and contamination of the test space. Control Template (2019-nCoV) experiment uses Control Template (2019-nCoV) as template, NTC (Non-Template Control) experiment uses RNase free water as template.**

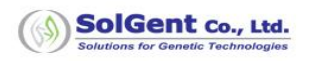

- 7) After sealing with cap or film, spin down.
- 8) Install the prepared PCR mixture on the instrument and proceed with PCR under the following conditions.

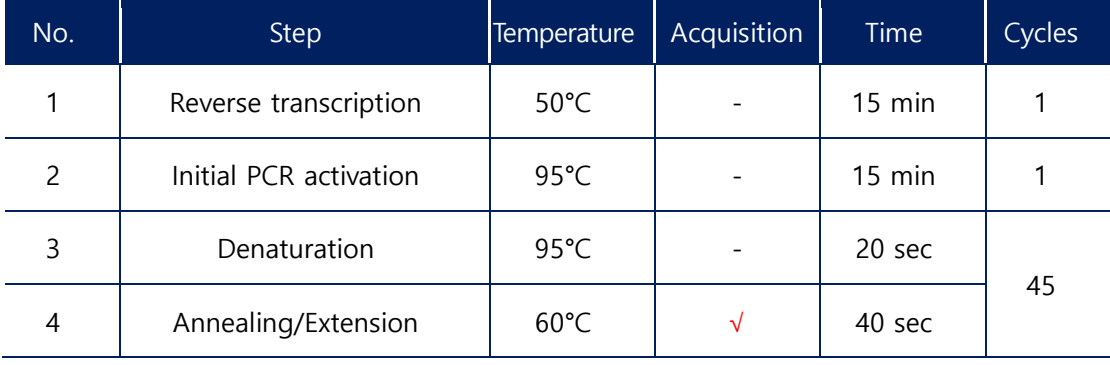

\* Refer to Appendix for device setup and Run

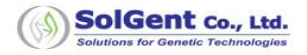

## <span id="page-12-0"></span>**Result Analysis**

## **1. Amplicon information**

As shown in the following figure, you can check the infection of Novel Coronavirus (2019-nCoV) by comparing with the result of amplification of Control Template (2019-nCoV).

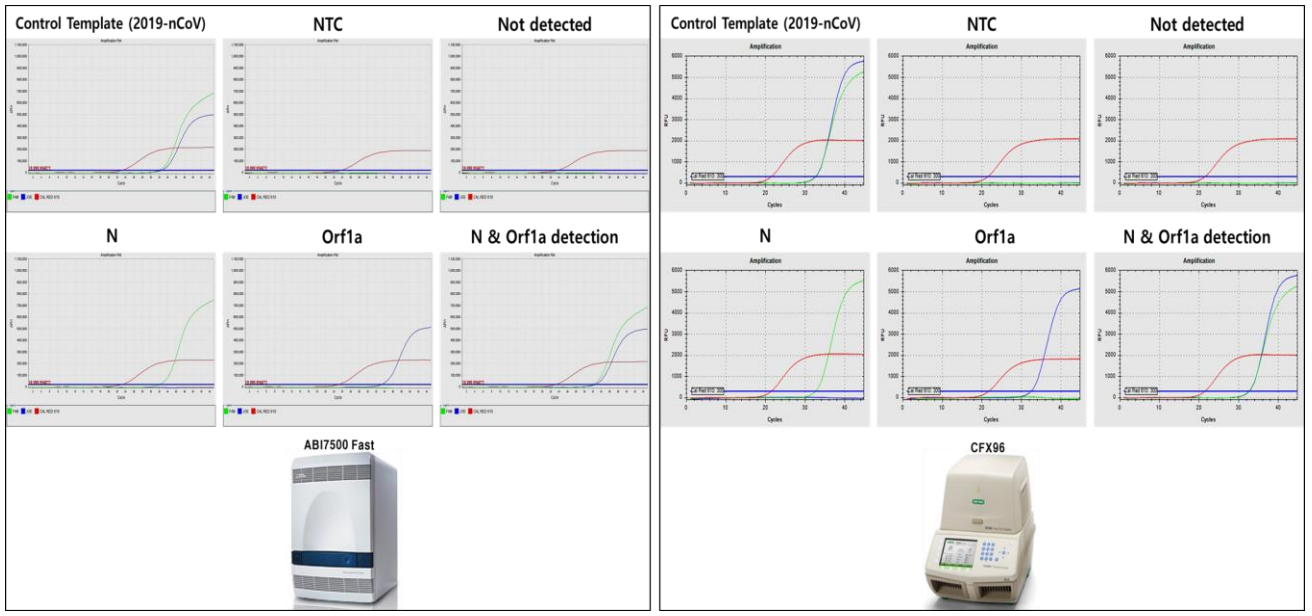

Figure 1. DiaPlexQ™ Novel Coronavirus (2019-nCoV) Detection Kit Diagram.

Green is N gene (FAM), Blue is Orf1a gene (JOE/VIC), Red is PCRC (Texas Red/Cal Fluor Red 610)

## **2. Cut-off value**

- ① If you are using ABI 7500 or ABI7500 FAST, you can check result of Ct value as follows:
	- Plate and Film: Set the Threshold 20,000
	- Tube and Cap: Set the Threshold 20,000
- ② If you are using CFX96™, you can check result of Ct value as follows:
	- Plate and Film: Set the Threshold 300
	- Tube and Cap: Set the Threshold 300
- ③ The positive judgment of the result through the amplification plot must satisfy the following conditions.

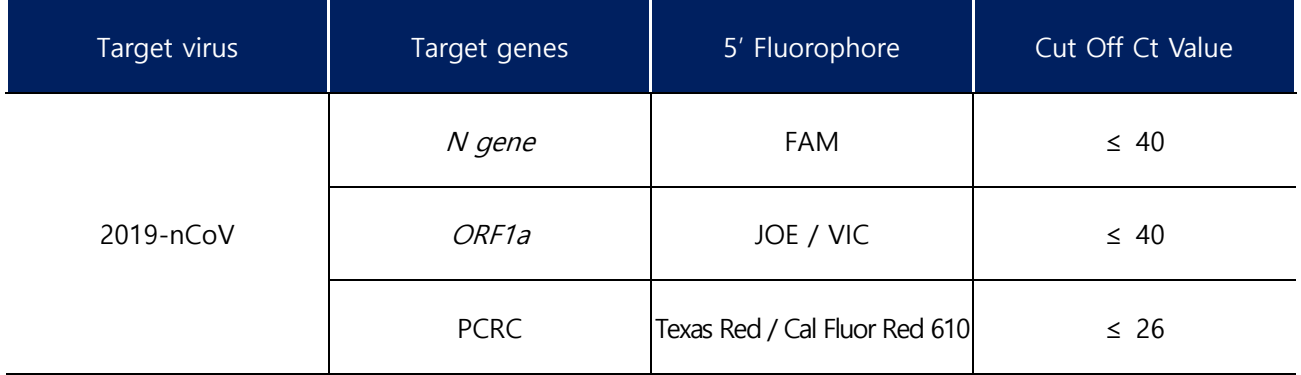

(\*ABI 7500 / 7500 Fast set in "JOE" and "Texas Red", Bio Rad CFX96™ set in "VIC" and "Cal Fluor Red 610")

## **3. Result Analysis**

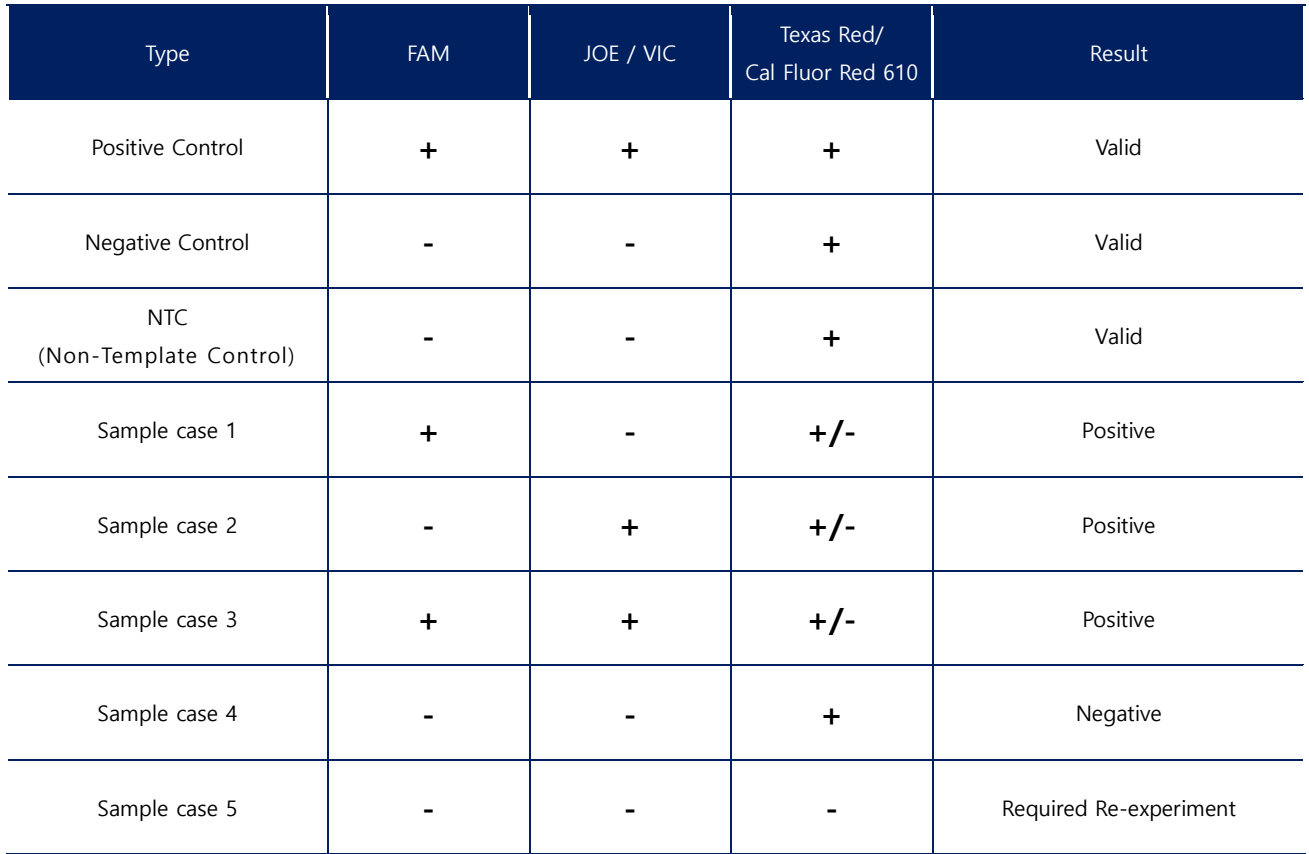

#### **Note:**

**1. Even if the target peak is detected only without PCRC peak (Sample Case 1 ~ 3), the target peak is available (Positive).**

- **If the sample is high concentration, PCRC peak cannot amplify.**
- **If PCR inhibitors are present in RNA amplification steps, PCRC peak cannot amplify.**
- **2. When contamination is found in the Non-Template Control test result, reanalysis test must be done.**

#### **※ PCRC (PCR Control)**

The diagnostic system use PCR methods can make result error by variety of factors for examples PCR mixture mix error, PCR condition error, PCR equipment's use error etc. PCR control is markers for monitoring of PCR reaction success, PCRC peak can check in all reactions. If not, there is a problem with the PCR reaction, experimental procedures and all steps must be checked.

## **4. Required re-experiment**

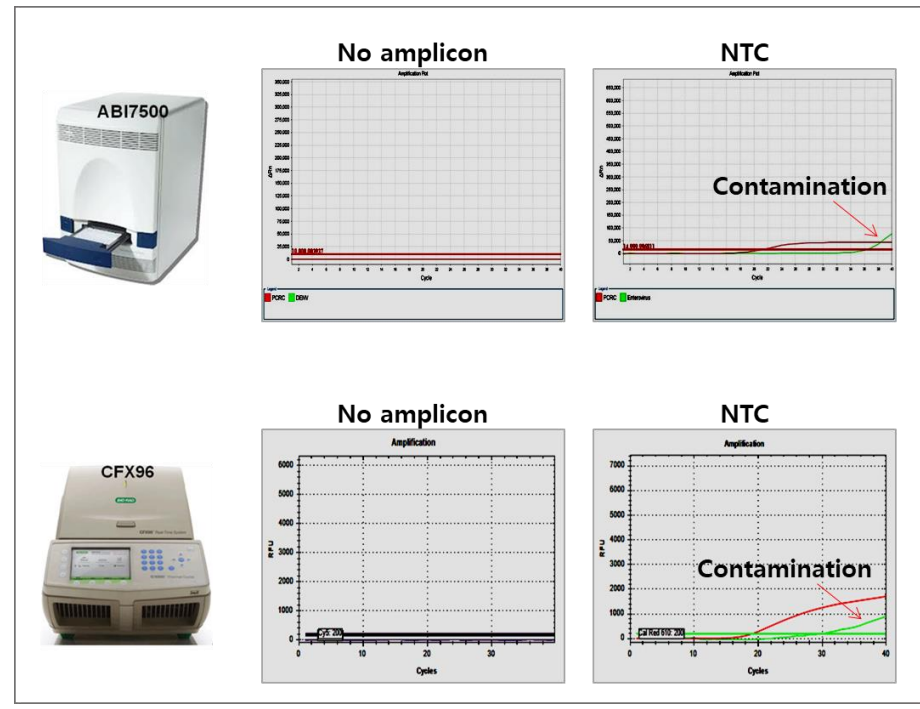

Figure 2. The failed result of curve pattern.

It would be shown the result as the figure, reanalysis test must be done.

#### **Note:**

**If PCRC is not amplified, the purity of the RNA sample is not good. Thus, check it by dilute the sample (10 ~ 100 times) or extract RNA again.**

This kit is only able to detection of 2019-nCoV infection. Medical-related decision from test result is limited to medical experts.

# <span id="page-15-0"></span>**Trouble Shooting**

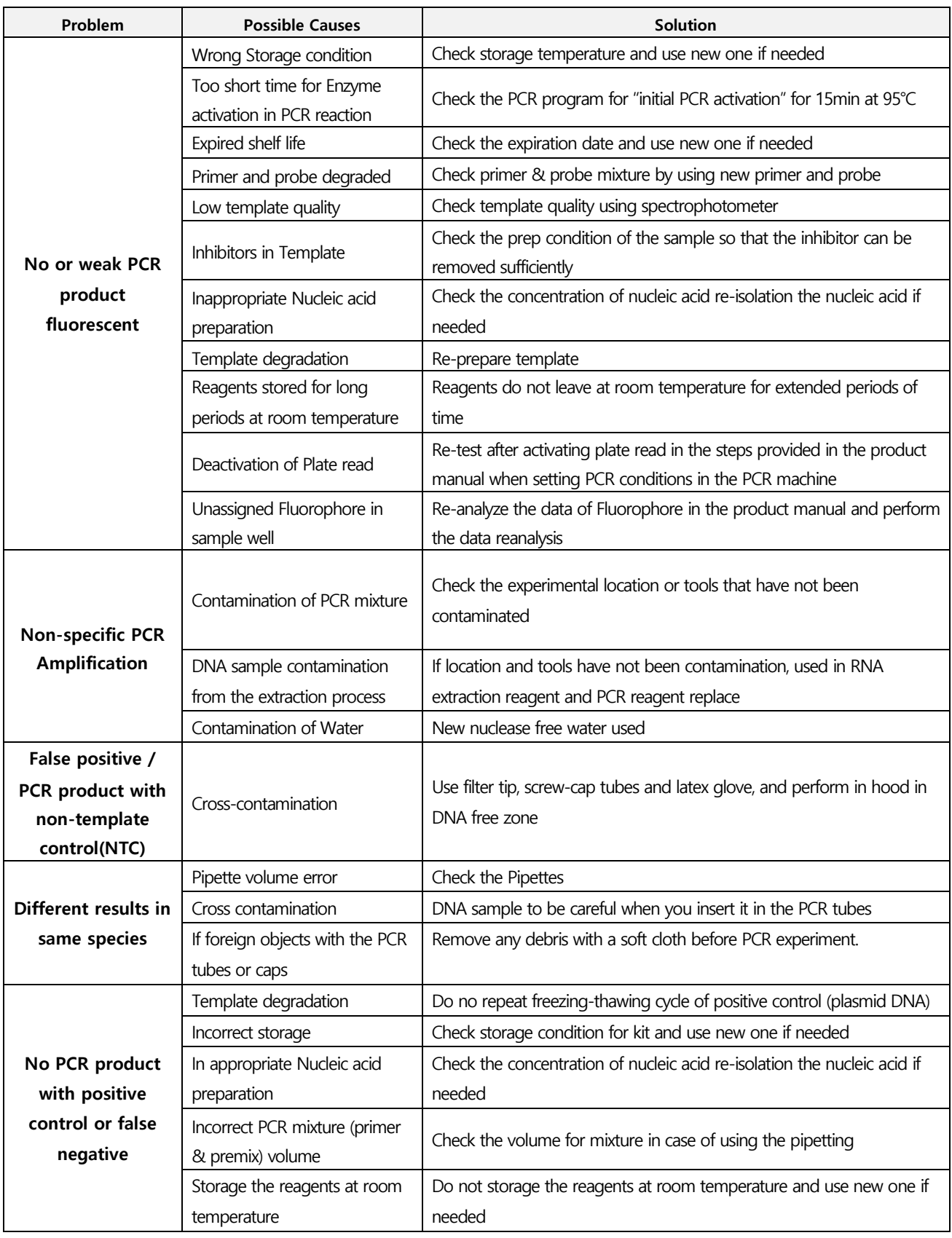

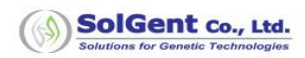

## <span id="page-16-0"></span>**Appendix**

**Applied Biosystems™ 7500 / 7500Fast Real-Time PCR Instrument System Set up and Run**

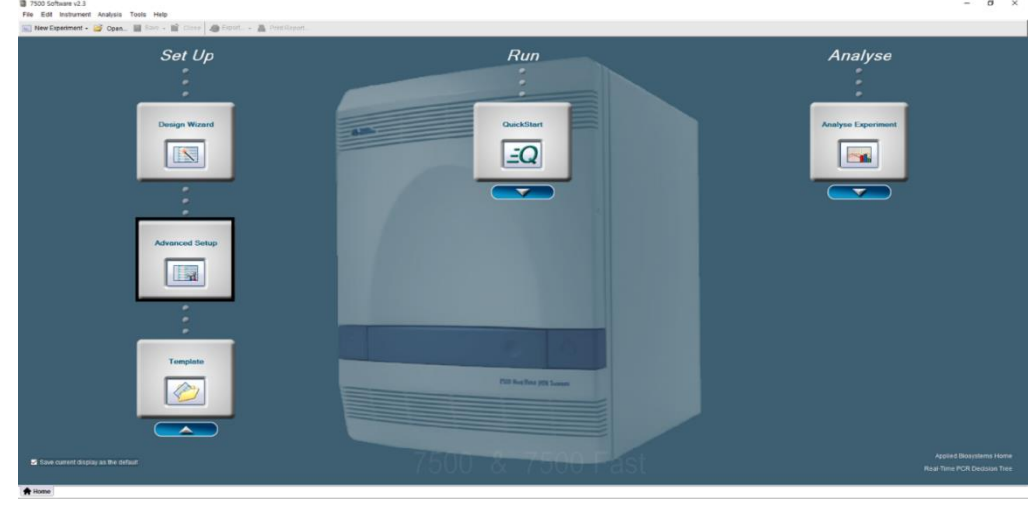

1. Click 'Advanced Setup' on the main screen.

Figure 3. Main

2. Enter the file name (or Experiment Properties screen).

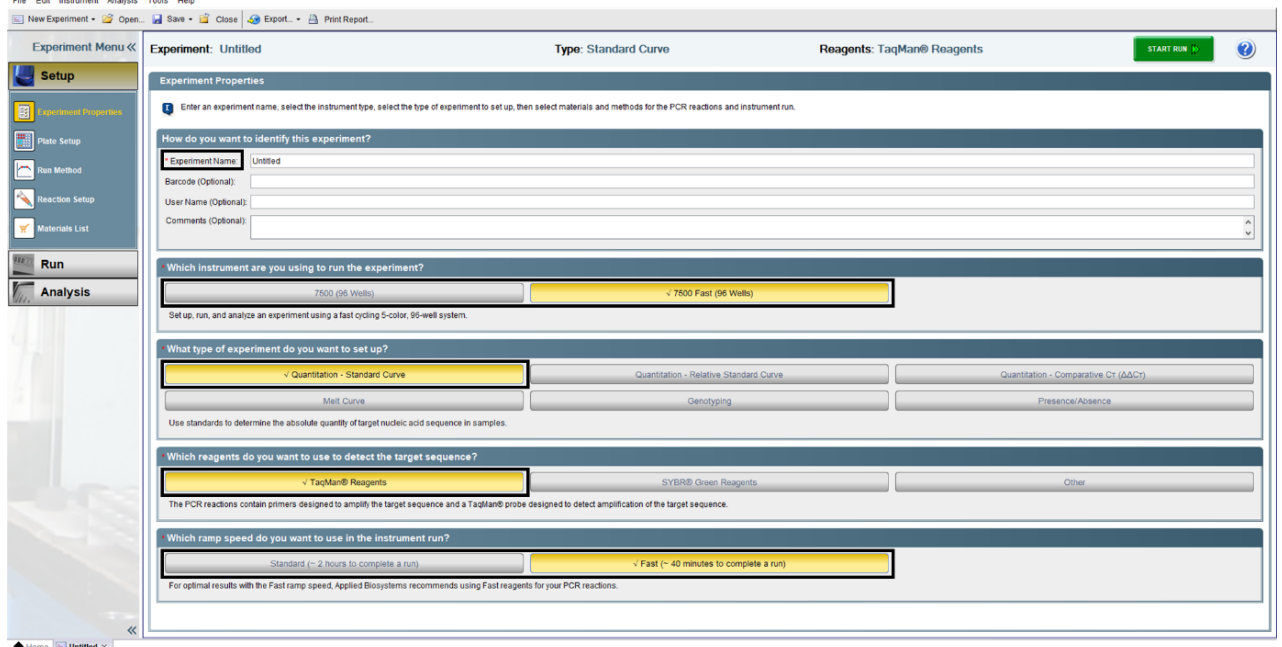

Figure 4. Experiment Properties

### 2-1. Fill in "Experiment Name"

- 2-2. "Which instrument are you using to run the experiment?"
	- $\rightarrow$  Check 7500 (96 Wells) or 7500 Fast (96 Wells)
- 2-3. "What type of experiment do you want to set up?"
	- $\rightarrow$  Check Quantitation Standard Curve
- 2-4. "Which reagents do you want to use to detect the target sequence?"

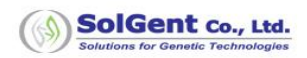

- → Check TaqMan® Reagents
- 2-5. "Which ramp speed do you want to use in the instrument run?"
	- $\rightarrow$  Check Standard (~ 2 hours to complete a run) or Fast (~40 minutes to complete a run)
- 3. At the 'Define Targets and Samples' Tap in Plate Setup screen, please set up as follows.

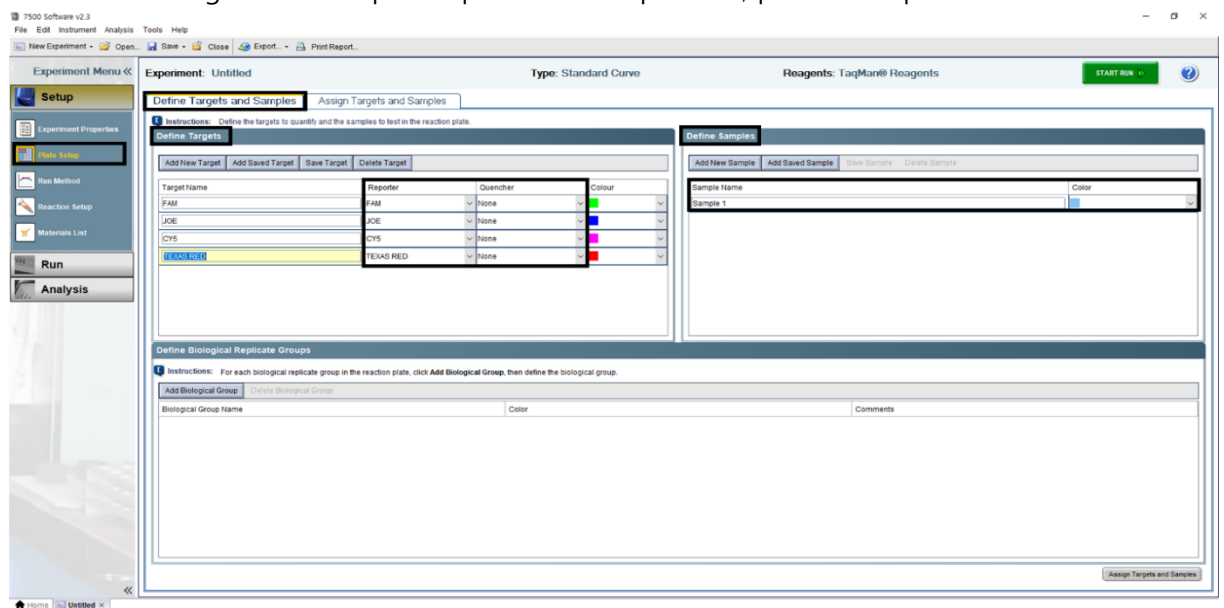

Figure 5. Plate Setup - Define Targets and Samples

3-1. Click 'Add New Target' at Define Targets. Setup 'Reporter' and 'Quencher' as follows: (Target Name and Color can be setup randomly.)

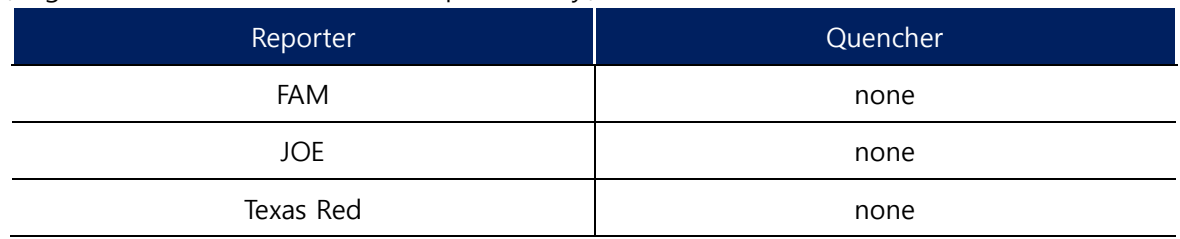

3-2. If you want to fill out sample name, you can assign randomly at 'Define Samples'.

4. At 'Assign Targets and Samples' Tap in 'Plate Setup' screen, please set up as follows.

|                              | New Experiment - @ Open by Save - @ Close G Export - @ Print Report.                                                                                                    |                                                        |                      |                |                                    |                                                          |                                |                                |          |    |                  |                |
|------------------------------|----------------------------------------------------------------------------------------------------|--------------------------------------------------------|----------------------|----------------|------------------------------------|----------------------------------------------------------|--------------------------------|--------------------------------|----------|----|------------------|----------------|
| <b>Experiment Menu «</b>     | <b>Experiment: Untitled</b>                                                                                                    |                                                        | Type: Standard Curve |                |                                    |                                                          |                                | Reagents: TaqMan® Reagents     |          |    | <b>START RUN</b> | $\circledcirc$ |
| <b>Setup</b>                 | Define Targets and Samples<br>Assign Targets and Samples                                                                                                    |                                                        |                      |                |                                    |                                                          |                                |                                |          |    |                  |                |
| <b>Experiment Properties</b> | To set up standards: Click "Define and Set Up Standards."<br>Instructions: To set up unknowns: Select wells, assign target(s), select "U" (Unknown) as the task for each target assignment, then assign a sample.<br>To set up negative controls: Select wells, assign target(s), then select |                                                        |                      |                |                                    |                                                          |                                |                                |          |    |                  |                |
| ate Setup                    | Assign target(s) to the selected wells.                                                                                                    | <b>View Plate Layout</b>                               | View Well Table      |                |                                    |                                                          |                                |                                |          |    |                  |                |
| un Method                    | Task<br>Quantity<br>Assign<br>Target                                                                                                    |                                                        |                      |                |                                    | Select Wells With: - Select item - v   - Select item - v |                                |                                |          |    |                  |                |
| eaction Setup                | 回日回<br>☑<br>FAM                                                                                                    | <b>O</b> Show in Wells                                 | FC View Legend       |                |                                    |                                                          |                                |                                |          |    |                  | 的图<br>E        |
| <b>Materials List</b>        | $\boxed{v}$ $S$ $\boxed{N}$<br>⊠<br>JOE<br>回日回<br>☑<br>CY5                                                                                                    |                                                        | $\overline{2}$<br>a  | $\overline{A}$ | 6                                  | 6                                                        | $\overline{7}$                 | $\overline{a}$                 | $\Omega$ | 10 | 11               | $12^{1}$       |
| Run                          | $\boxed{0}$ $S$ $N$<br>☑<br><b>TEXAS RED</b>                                                                                                    |                                                        |                      |                |                                    |                                                          |                                |                                |          |    |                  |                |
| <b>Analysis</b>              | Mixed J Unknown S Standard Negative Control<br>Define and Set Up Standards                                                                                                    |                                                        |                      |                |                                    |                                                          |                                |                                |          |    |                  |                |
|                              | Assign sample(s) to the selected wells.                                                                                                    |                                                        |                      |                |                                    | ib m                                                     | <b>Hym</b>                     | <b>STEAM</b>                   |          |    |                  |                |
|                              | Sample<br>Assign <sup>®</sup>                                                                                                    |                                                        |                      |                | <b>TEL FAM</b><br>m                | m.                                                       | m.                             | <b>ILI</b> FAM<br><b>TO BE</b> |          |    |                  |                |
|                              | ☑<br>Sample 1                                                                                                    |                                                        |                      |                | <b>TELL</b><br><b>U FAM</b>        | <b>HLOW</b><br>冒险                                        | <b>Block</b><br>p <sub>r</sub> | <b>SELENA</b><br>體             |          |    |                  |                |
|                              |                                                                                                    |                                                        |                      |                | m.                                 | <b>HLoss</b>                                             |                                |                                |          |    |                  |                |
|                              | Assign sample(s) of selected well(s) to biological group.                                                                                                    |                                                        |                      |                | <b>Blacks</b><br><b>U</b> FAM<br>w | <u>u</u> m                                               | 鹽                              | 警                              |          |    |                  |                |
|                              |                                                                                                    |                                                        |                      |                | <b>U</b> FAM                       |                                                          | <b>They</b>                    | <b>STEAM</b>                   |          |    |                  |                |
|                              | <b>Biological Group</b><br>Assign                                                                                                    |                                                        |                      |                | w                                  | F                                                        | 警                              | <b>Draw</b>                    |          |    |                  |                |
|                              |                                                                                                    |                                                        |                      |                |                                    |                                                          |                                |                                |          |    |                  |                |
|                              |                                                                                                    |                                                        |                      |                |                                    |                                                          |                                |                                |          |    |                  |                |
|                              | Select the dye to use as the passive reference.                                                                                                    |                                                        |                      |                |                                    |                                                          |                                |                                |          |    |                  |                |
|                              | snov                                                                                                    | Wells: 17 16 Unknown 3 0 Standard 3 0 Negative Control |                      |                |                                    |                                                          |                                |                                |          |    |                  |                |

Figure 6. Plate Setup - Assign Targets and Samples

- 4-1. "View Plate Layout" Select well according to the position of the PCR mixture reaction solution.
- 4-2. "Assign target(s) to the selected wells" Select Target (3-1).
- 4-3. "Assign samples(s) to the selected wells" Select Sample (3-2).
- 4-4. "Select the dye to use as the passive reference" Select None.

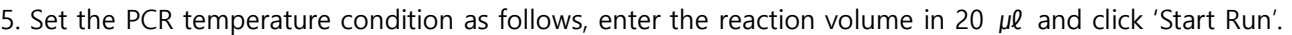

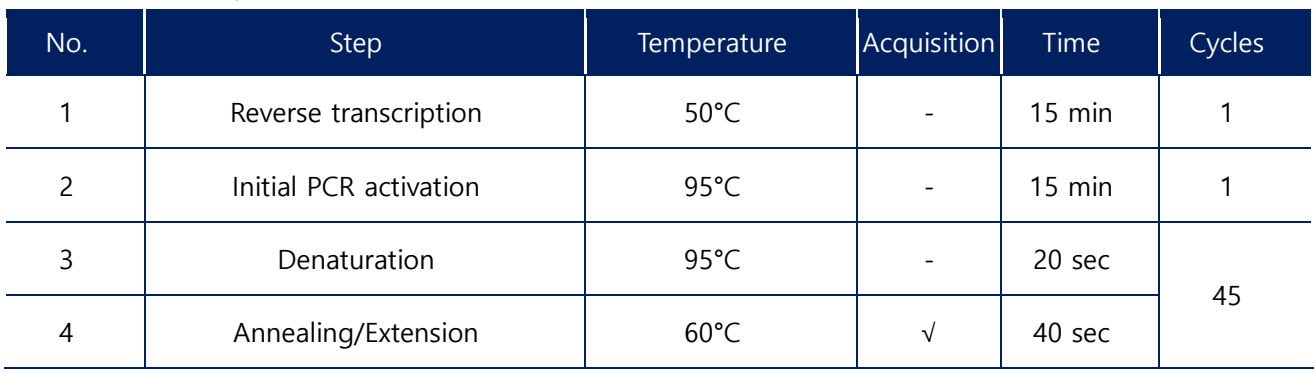

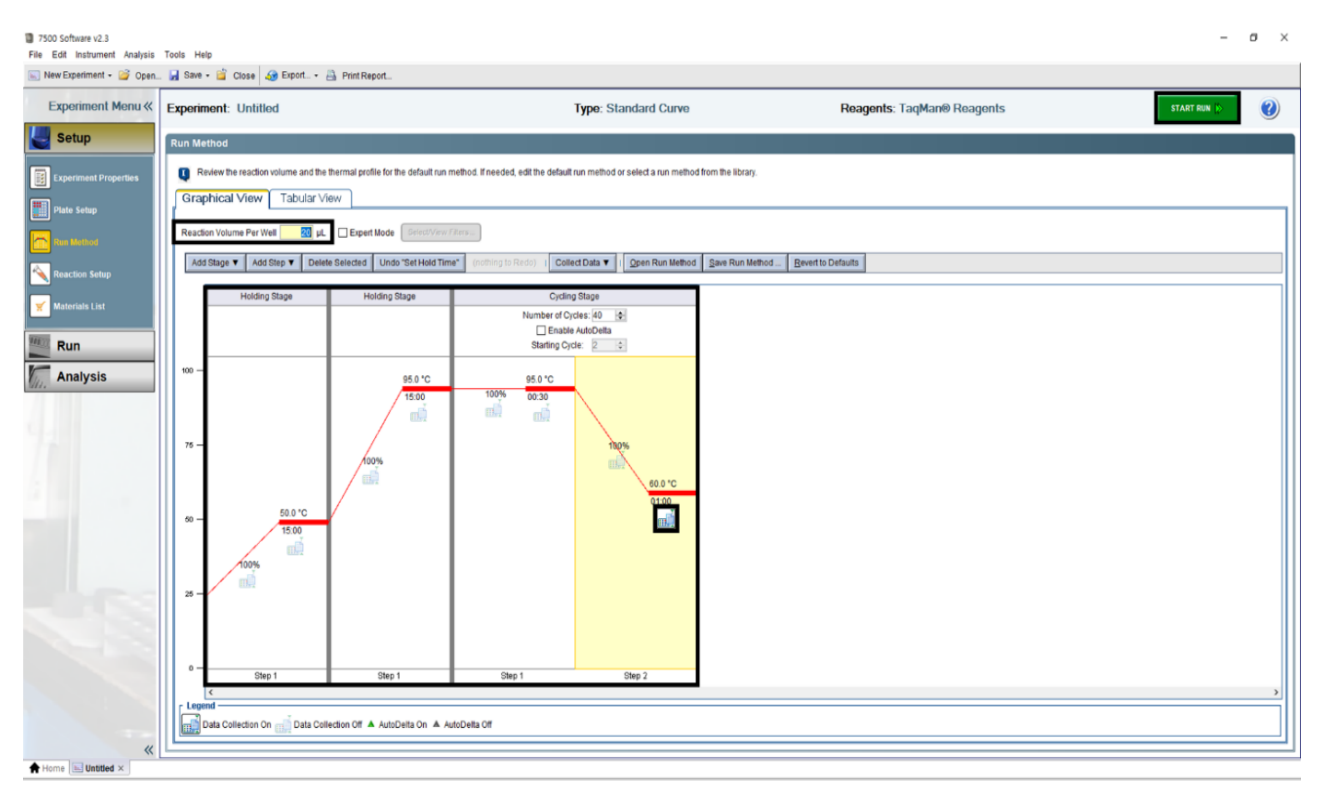

Figure 7. Run Method

#### **Note: In Step 6, check Collect Data On Hold to collect data.**

6. Select 'START RUN' and set the location where the data will be saved.

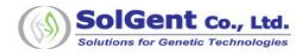

### **Bio-Rad CFX96™ System Setup and Run**

- 1. Turn on the instrument.
- 2. Run Bio-Rad CFX Manager.

#### 3. Click 'File' → 'New' → 'Protocol'.

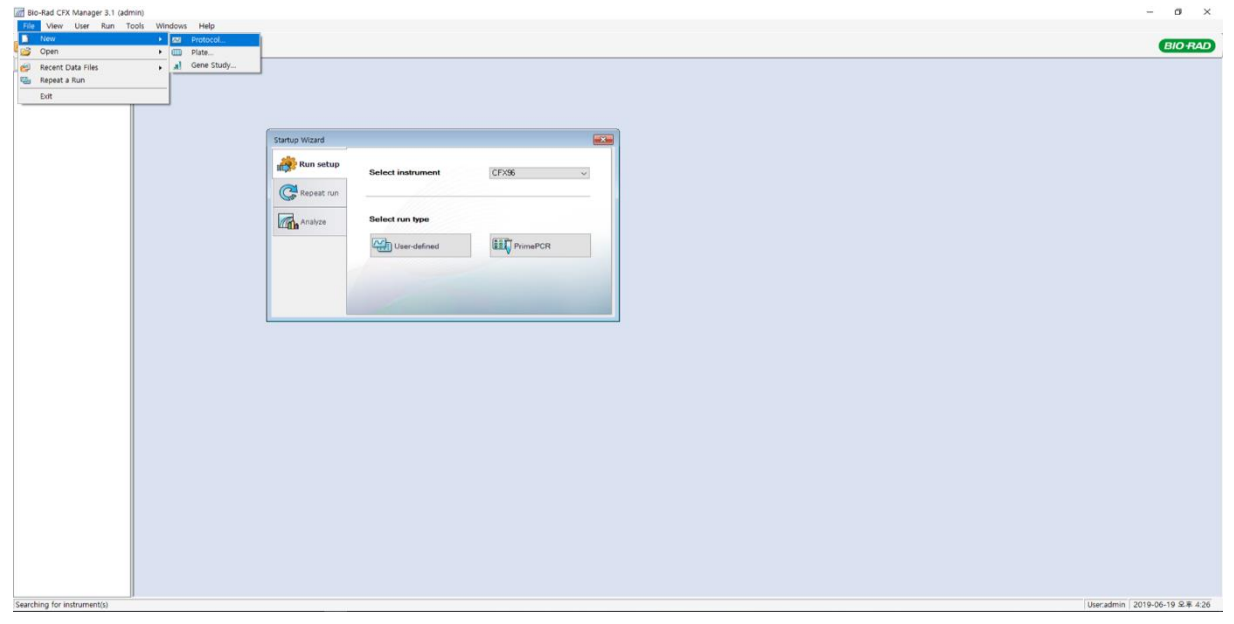

Figure 8. Main

4. In the Protocol Editor screen, enter Sample Volume 20  $\mu$ l, set the PCR Condition, and click 'OK'

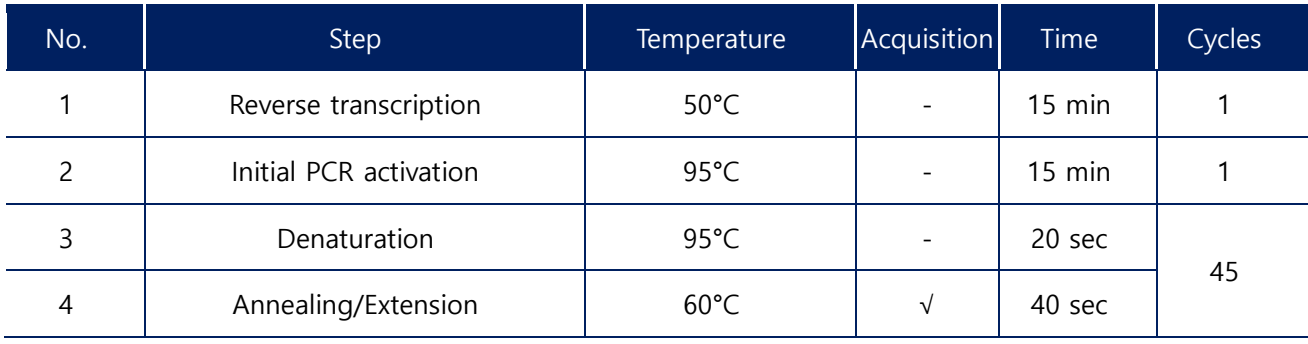

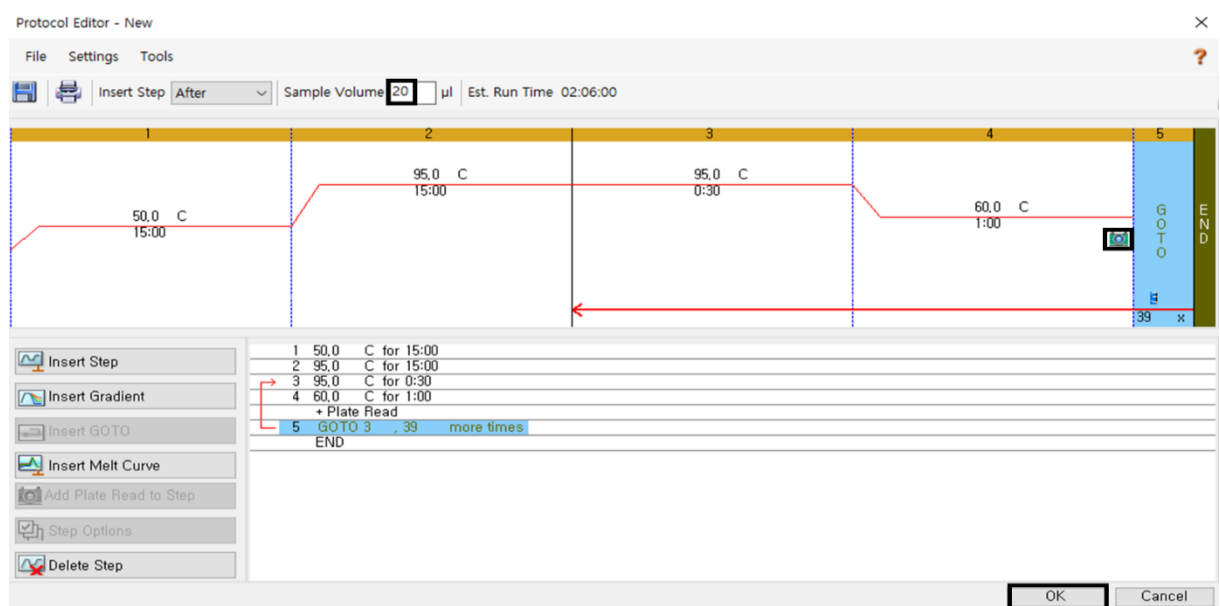

Figure 9. Protocol Editor

**Note: In Step 4, check 'Collect Data On Hold' to collect data.**

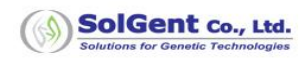

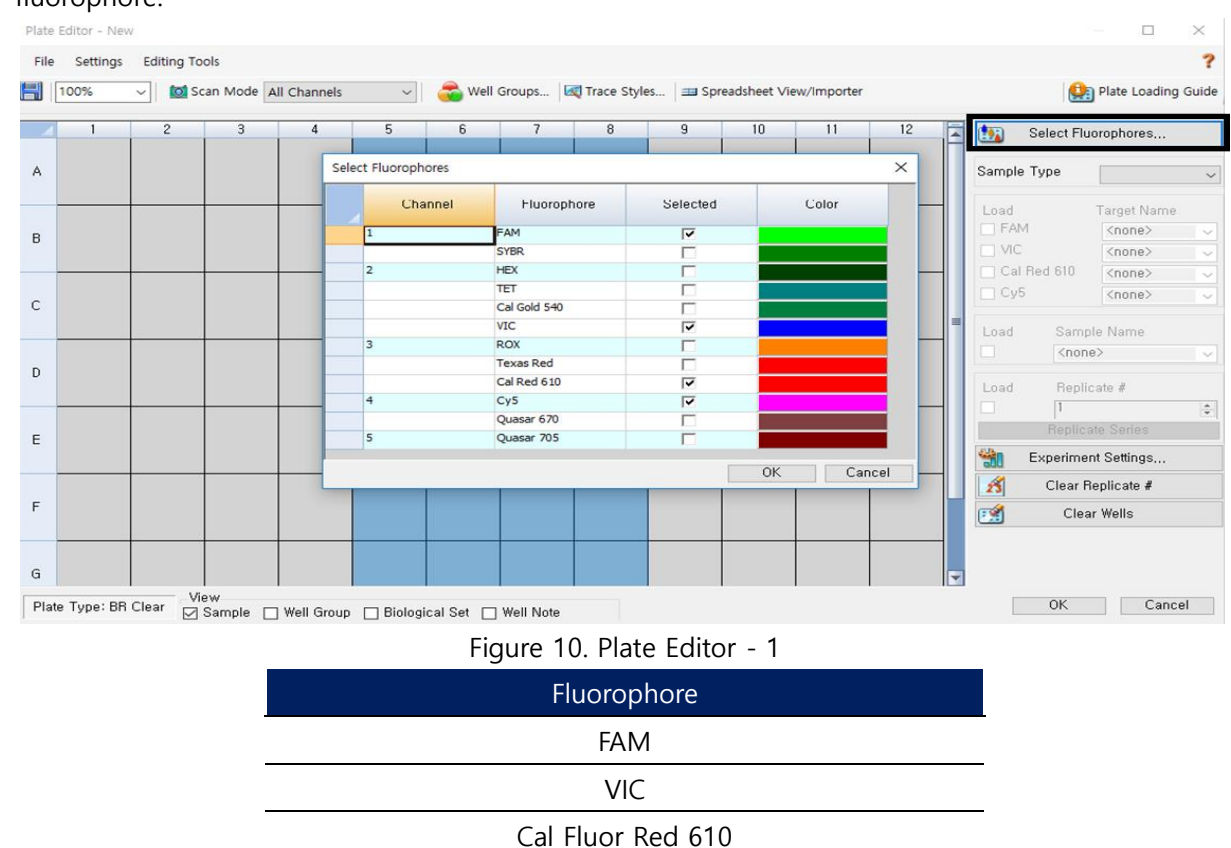

5. Click 'Create New' in the plate tap. In 'Plate Editor' screen, click 'Select Fluorophores' and setup fluorophore.

6. After selecting well according to the position of PCR mixture reaction solution, designate 'Sample Type' and 'Fluorophore'.

|                        | Plate Loading Guide                            |                                              |         |    |    |   | Well Groups   MI Trace Styles   33 Spreadsheet View/Importer |                                                            | æ                                                     | $\sim$                                                |                | <b>tol</b> Scan Mode All Channels | $\backsim$ 1 | 100% | H |
|------------------------|------------------------------------------------|----------------------------------------------|---------|----|----|---|--------------------------------------------------------------|------------------------------------------------------------|-------------------------------------------------------|-------------------------------------------------------|----------------|-----------------------------------|--------------|------|---|
|                        | Select Fluorophores                            | 西                                            | 12<br>E | 11 | 10 | 9 | 8<br>Unk                                                     | $\overline{\mathcal{L}}$<br>Unk                            | 6<br>Unk                                              | 5<br>Unk                                              | $\overline{4}$ | 3                                 | $\mathbf{2}$ |      |   |
| Unknown                |                                                | Sample Type                                  |         |    |    |   | FAM<br>VIC.<br>Cal Red 610<br>C <sub>y</sub> 5               | FAM<br>VIC<br>Cal Red 610<br>Cy5                           | FAM<br>VIC<br>Cal Red 610<br>CyS                      | <b>FAM</b><br><b>VIC</b><br>Cal Red 610<br>cy5        |                |                                   |              |      |   |
| <b>Target Name</b>     | $<$ none $>$<br>$\langle$ none $\rangle$       | Load<br>$\nabla$ FAM<br>$\triangleright$ VIC |         |    |    |   | Unk<br>FAM<br>VIC<br>Cal Red 610<br>C <sub>y</sub> S         | Unk<br>FAM<br>VIC<br>Cal Red 610<br>CV5                    | Unk<br>FAM<br><b>VIC</b><br>Cal Red 610<br>CV5        | Unk<br><b>FAM</b><br><b>VIC</b><br>Cal Red 610<br>CV5 |                |                                   |              |      |   |
| $<$ none $>$<br>$none$ | Sample Name                                    | □ Cal Red 610<br>$\boxdot$ Cy5<br>Load       |         |    |    |   | Unk<br>FAM<br><b>VIC</b><br>Cal Red 610<br>Cy5               | <b>Unk</b><br>FAM<br><b>VIC</b><br>Cal Red 610<br>Cy5      | Unk<br>FAM<br><b>VIC</b><br>Cal Red 610<br>cy5        | Unk<br>FAM<br><b>VIC</b><br>Cal Red 610<br>CV5        |                |                                   |              |      |   |
|                        | <none><br/>Replicate #</none>                  | □<br>Load                                    |         |    |    |   | Unk<br>FAM<br>VIC.<br>Cal Red 610<br>CyS                     | Unk<br>FAM<br>VIC<br>Cal Red 610<br>cy5                    | Unk<br>FAM<br>VIC<br>Cal Red 610<br>Cy5               | Unk<br>FAM<br>VIC.<br>Cal Red 610<br>Cy5              |                |                                   |              |      |   |
|                        | <b>Replicate Series</b><br>Experiment Settings | □<br>甑                                       |         |    |    |   | Unk<br>FAM<br>VIC<br>Cal Red 610<br>Cy5                      | Unk<br>FAM<br>VIC<br>Cal Red 610<br>Cy5                    | Unk<br>FAM<br>VIC<br>Cal Red 610<br>cy5               | Unk<br>FAM<br><b>VIC</b><br>Cal Red 610<br>Cy5        |                |                                   |              |      |   |
|                        | Clear Replicate #<br>Clear Wells               | $\mathbf{r}$<br>$C_2$                        |         |    |    |   | Unk<br>FAM<br><b>VIC</b><br>Cal Red 610<br>Cys               | <b>Unk</b><br>FAM<br>VIC.<br>Cal Red 610<br>Cy5            | Unk<br><b>FAM</b><br><b>VIC</b><br>Cal Red 610<br>CY5 | Unk<br><b>FAM</b><br><b>VIC</b><br>Cal Red 610<br>Cy5 |                |                                   |              |      |   |
|                        |                                                |                                              | ≂       |    |    |   | Unk<br>FAM<br>VIC                                            | Unk<br><b>FAM</b><br><b>VIC</b><br>Cal Red 610 Cal Red 610 | Unk<br>FAM<br><b>VIC</b><br>Cal Red 610   Cal Red 610 | Unk<br><b>FAM</b><br>VIC.                             |                |                                   |              |      |   |

Figure 11. Plate Editor - 2

7. Settings  $\rightarrow$  Plate Type  $\rightarrow$  click 'BR White' or 'BR Clear' according to the type you are using.

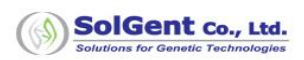

|      | Plate Editor - New                              |                                                |                                                         |                                                |                                                             |                                                               |   |    |    |    |   |                                                                 | □                                                      | $\times$                               |
|------|-------------------------------------------------|------------------------------------------------|---------------------------------------------------------|------------------------------------------------|-------------------------------------------------------------|---------------------------------------------------------------|---|----|----|----|---|-----------------------------------------------------------------|--------------------------------------------------------|----------------------------------------|
| File | Settings<br><b>Editing Tools</b>                |                                                |                                                         |                                                |                                                             |                                                               |   |    |    |    |   |                                                                 |                                                        | ?                                      |
| H    | Plate Size<br>Plate Type                        | ٠<br>All Channels<br><b>BR</b> White<br>×<br>u | $\checkmark$                                            |                                                |                                                             | Well Groups   <<   Trace Styles   = Spreadsheet View/Importer |   |    |    |    |   |                                                                 | Plate Loading Guide                                    |                                        |
|      | Number Convention                               | <b>BR</b> Clear<br>٠                           |                                                         | 6                                              | $\overline{\phantom{a}}$                                    | 8                                                             | 9 | 10 | 11 | 12 | ē | 的<br>Select Fluorophores                                        |                                                        |                                        |
| A    | Units                                           | ٠                                              | Unix"<br><b>FAM</b><br><b>VIC</b><br>Cal Red 610<br>Cy5 | Unk<br>FAM<br>VIC<br>Cal Red 610<br>Cy5        | Unk<br>FAM<br>VIC<br>Cal Red 610<br>CY5                     | Unk<br>FAM<br><b>VIC</b><br>Cal Red 610<br>cy5                |   |    |    |    |   | Sample Type                                                     | Unknown                                                | $\checkmark$                           |
| B    |                                                 |                                                | Unk<br><b>FAM</b><br><b>VIC</b><br>Cal Red 610<br>CyS   | Unk<br>FAM<br><b>VIC</b><br>Cal Red 610<br>cy5 | Unk<br>FAM<br><b>VIC</b><br>Cal Red 610<br>C <sub>Y</sub> S | Unk<br>FAM<br><b>VIC</b><br>Cal Red 610<br>cy5                |   |    |    |    |   | Load<br><b>□ FAM</b><br>$\boxdot$ MC<br>Cal Red 610             | <b>Target Name</b><br>$<$ none $>$<br>$none$<br>$none$ | $\check{ }$<br>$\check{~}$             |
| C    |                                                 |                                                | Unk<br><b>FAM</b><br>VIC:<br>Cal Red 610<br>CV5         | Unk<br>FAM<br>VIC.<br>Cal Red 610<br>CY5       | Unk<br>FAM<br><b>VIC</b><br>Cal Red 610<br>C <sub>v5</sub>  | Unk<br>FAM<br>VIC.<br>Cal Red 610<br>cy5                      |   |    |    |    |   | <b>⊠</b> Cy5<br>Sample Name<br>Load                             | $none$                                                 | $\checkmark$<br>$\check{~}$            |
| D    |                                                 |                                                | Unk<br>PAM<br>VIC<br>Cal Red 610<br>CyS                 | Unk<br>FAM<br><b>VIC</b><br>Cal Red 610<br>Cy5 | Unk<br><b>FAM</b><br><b>VIC</b><br>Cal Red 610<br>CY5       | Unk<br>FAM<br>VIC<br>Cal Red 610<br>Cy5                       |   |    |    |    |   | □<br>$<$ none $>$<br>Replicate #<br>Load                        |                                                        | $\checkmark$                           |
| E    |                                                 |                                                | Unk<br>FAM<br>VIC.<br>Cal Red 610<br>Cy5                | Unk<br>FAM<br><b>VIC</b><br>Cal Red 610<br>CV5 | Unk<br>FAM<br><b>VIC</b><br>Cal Red 610<br>Cy5              | Unk<br>FAM<br>VIC<br>Cal Red 610<br>Cy5                       |   |    |    |    |   | □<br><b>Replicate Series</b><br>凱<br><b>Experiment Settings</b> |                                                        | $\left  \frac{\bullet}{\cdot} \right $ |
| F    |                                                 |                                                | Unk<br><b>FAM</b><br>VIC.<br>Cal Red 610<br>Cy5         | Unk<br>FAM<br>VIC<br>Cal Red 610<br>cy5        | Unk<br>FAM<br><b>VIC</b><br>Cal Red 610<br>Cy5              | Unk<br>FAM<br><b>VIC</b><br>Cal Red 610<br>cy5                |   |    |    |    |   | Á<br>Clear Replicate #<br>鵛<br>Clear Wells                      |                                                        |                                        |
| G    |                                                 |                                                | Unk<br><b>FAM</b><br><b>VIC</b>                         | Unk<br>FAM<br>VIC<br>Cal Red 610   Cal Red 610 | Unk<br><b>FAM</b><br><b>VIC</b><br>Cal Red 610              | Unk<br>FAM<br><b>VIC</b><br>Cal Red 610                       |   |    |    |    | ≂ |                                                                 |                                                        |                                        |
|      | View<br>Plate Type: BR White<br><b>□</b> Sample | □ Well Group □ Biological Set □ Well Note      |                                                         |                                                |                                                             |                                                               |   |    |    |    |   | OK                                                              | Cancel                                                 |                                        |

Figure 12. Plate Editor - 3

8. On the 'Start Run' tab in 'Run Setup', click 'Close Lid' to close the lid of the instrument, select the active 'Start Run' and set the location where the data will be saved.

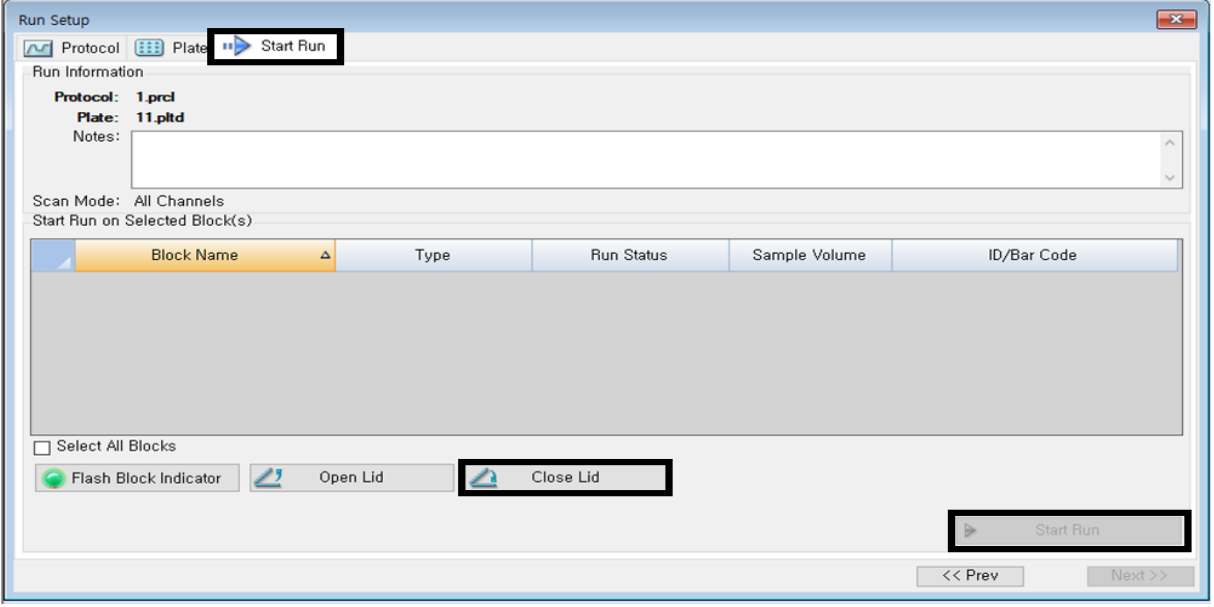

Figure 13. Run Setup

#### **Applied Biosystems™ 7500 / 7500Fast Real-Time PCR Instrument System setup for result analysis**

1. After Real-Time PCR is finished, set 'Plot Settings' on the 'Amplification Plot screen' as below and select 'Analysis Settings'.

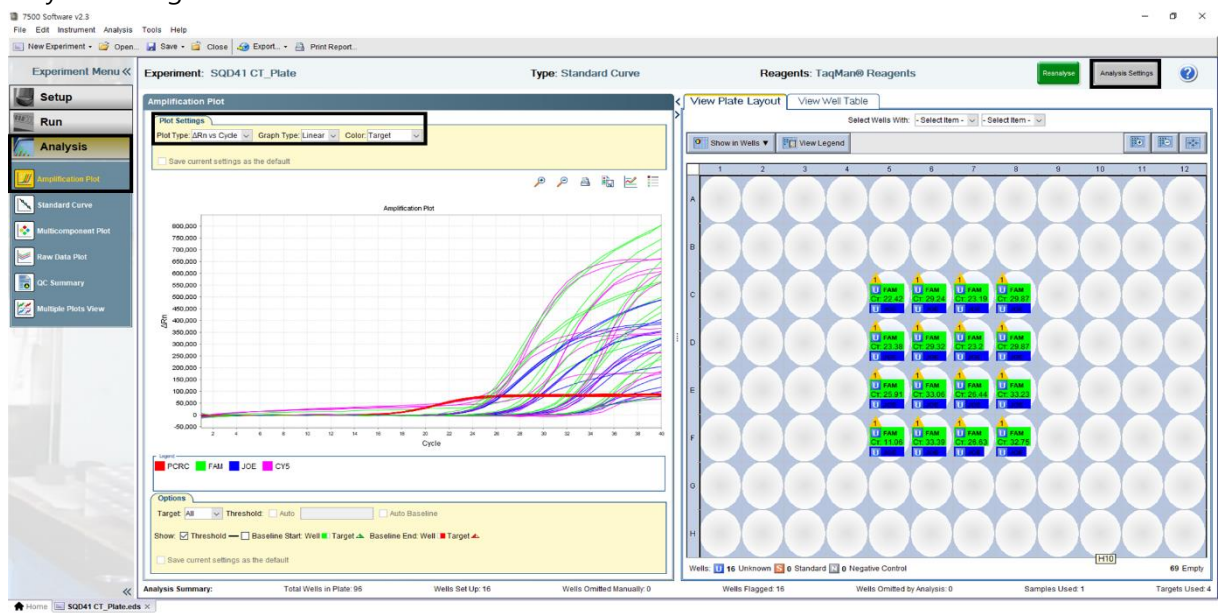

Figure 14. Amplification Plot

1-1. "Plot Type" ΔRn vs Cycle / "Graph Type" Linear / "Color" Target

3. In 'Analysis Settings', specify the Threshold value for each Fluorophore, and then click 'Apply Analysis Settings'. \* Threshold: 20,000 (Plate / Strip tube)

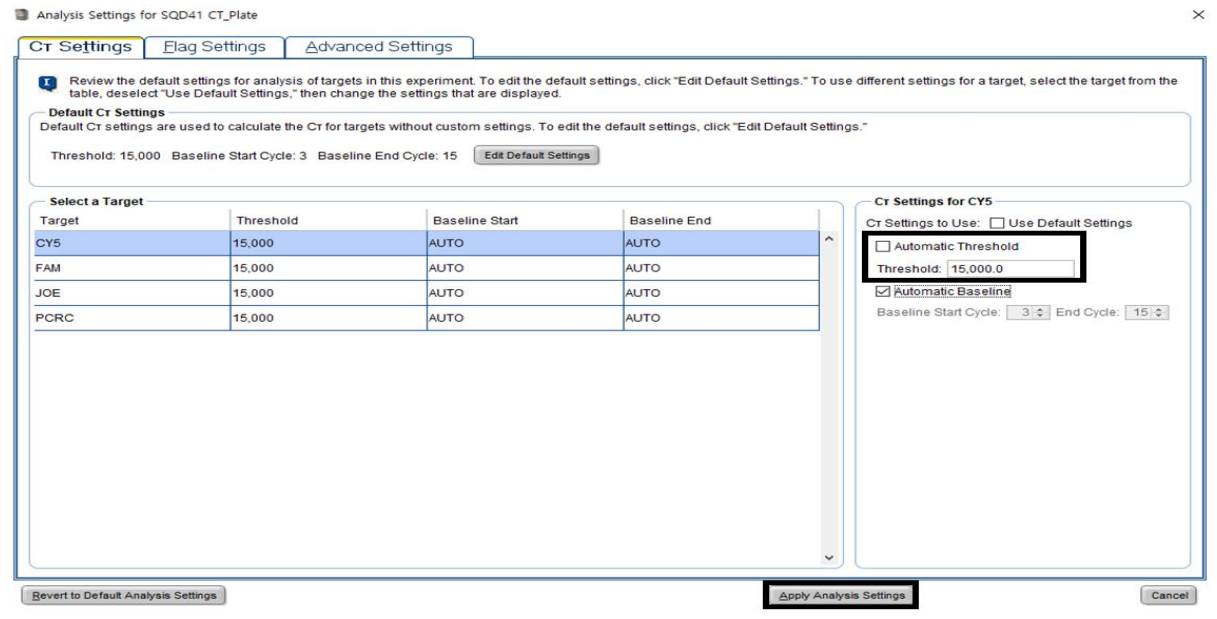

Figure 15. Analysis Settings

3. Interpret the results by referring to the result analysis.

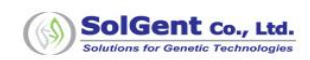

#### **Bio-Rad CFX96™ System Setup for result analysis**

1. After Real-Time PCR is finished, check 'Fluorophore' in Data Analysis screen and click Settings → Baseline

| Threshold.                                                                                                 |                          |                                                                                                    |              |            |        |                                         |                          |                                 |    |    |    |                 |                         |                                                                                               |                                                                                                    |        |            |                       |                           |              |
|----------------------------------------------------------------------------------------------------|--------------------------|----------------------------------------------------------------------------------------------------|--------------|------------|--------|-----------------------------------------|--------------------------|---------------------------------|----|----|----|-----------------|-------------------------|-----------------------------------------------------------------------------------------------|----------------------------------------------------------------------------------------------------|--------|------------|-----------------------|---------------------------|--------------|
| Data Analysis - admin_2018-10-10 11-47-13_ETOQB444-SQD41 CT_Plate.pcrd                                     |                          |                                                                                                    |              |            |        |                                         |                          |                                 |    |    |    |                 |                         |                                                                                               |                                                                                                    |        |            |                       | $\Box$                    | $\times$     |
| View<br>File                                                                                               |                          | <b>Settings</b>                                                                                                    | Export Tools |            |        |                                         |                          |                                 |    |    |    |                 |                         |                                                                                               |                                                                                                    |        |            |                       | Plate Setup - Fluorophore | $\sim$ ?     |
| $\sqrt{a}$<br>Quantificat<br>7000<br>6000<br>5000<br>4000<br>$\frac{1}{2}$ 3000<br>2000<br>1000<br>$\circ$ | 43<br>e.<br>$\checkmark$ | Cq Determination Mode<br><b>Baseline Setting</b><br>Analysis Mode<br>Cycles to Analyze<br><b>Baseline Threshold.</b><br>Trace Styles<br>Plate Setup<br>Include All Excluded Wells<br>Mouse Highlighting<br>Restore Default Window Layout<br>10 |              | 20         | Cycles | ٠<br>ssion<br>۰<br>$\ddot{}$<br>٠<br>30 | and a short to the state | $\hat{\mathbf{v}}$<br>Log Scale | 40 |    |    |                 |                         |                                                                                               | Coo End Point   Allelic Discrimination   Costom Data View   Qr QC   Run Information<br>No wells designated as Sample Type standard. |        |            |                       |                           |              |
| $\boxdot$ FAM<br>$\Box$                                                                                    | <b>VIC</b>               | Cal Red 610                                                                                                    |              | $\Box$ Cy5 |        |                                         |                          |                                 |    |    |    |                 |                         |                                                                                               |                                                                                                    |        |            |                       | Step Number: 4            | $\checkmark$ |
|                                                                                                    | $\overline{2}$           | 3                                                                                                    | 4            | 5          | 6      | $\overline{7}$                          | 8                        | $\overline{9}$                  | 10 | 11 | 12 | Well<br>F06     | $\circ$<br>Fluor<br>FAM | $\Delta$ Target $\Diamond$                                                                    | Content<br>$\Diamond$<br>Unkn                                                                                                    | Sample | $\Diamond$ | $Cq \quad Q$<br>34,05 |                           | F            |
| $\mathsf{A}$                                                                                               |                          |                                                                                                    |              | Unk        | Unk    | Unk                                     | Unk                      |                                 |    |    |    | F <sub>07</sub> | FAM                     |                                                                                               | Unkn                                                                                                    |        |            | 25,80                 |                           |              |
| B                                                                                                    |                          |                                                                                                    |              | Unk        | Unk    | Unk                                     | Unk                      |                                 |    |    |    | F <sub>08</sub> | FAM                     |                                                                                               | Unkn                                                                                                    |        |            | 34,24                 |                           |              |
| $\mathsf{C}$                                                                                               |                          |                                                                                                    |              | <b>Unk</b> | Unk    | Unk                                     | Unk                      |                                 |    |    |    | G05             | FAM                     |                                                                                               | Unkn                                                                                                    |        |            | 25,49                 |                           |              |
|                                                                                                    |                          |                                                                                                    |              |            |        |                                         |                          |                                 |    |    |    | G06             | FAM                     |                                                                                               | Unkn                                                                                                    |        |            | 34,01                 |                           |              |
| D                                                                                                    |                          |                                                                                                    |              | Unk        | Unk    | Unk                                     | Unk                      |                                 |    |    |    | G07             | FAM                     |                                                                                               | Unkn                                                                                                    |        |            | 27,02                 |                           |              |
| Ε                                                                                                    |                          |                                                                                                    |              | Unk        | Unk    | Unk                                     | Unk                      |                                 |    |    |    | G08             | FAM                     |                                                                                               | Unkn                                                                                                    |        |            | 34,23                 |                           |              |
| F                                                                                                    |                          |                                                                                                    |              | Unk        | Unk    | Unk                                     | Unk                      |                                 |    |    |    | <b>H05</b>      | FAM                     |                                                                                               | Unkn                                                                                                    |        |            | 38,92                 |                           |              |
| G                                                                                                    |                          |                                                                                                    |              | Unk        | Unk    | Unk                                     | Unk                      |                                 |    |    |    | <b>H06</b>      | FAM                     |                                                                                               | Unkn                                                                                                    |        |            | N/A                   |                           | 目            |
|                                                                                                    |                          |                                                                                                    |              |            |        |                                         |                          |                                 |    |    |    | H07             | FAM                     |                                                                                               | Unkn                                                                                                    |        |            | N/A                   |                           |              |
| H                                                                                                    |                          |                                                                                                    |              | Unk        | Unk    | Unk                                     | Unk                      |                                 |    |    |    | H08             | FAM                     |                                                                                               | <b>Unkn</b>                                                                                                    |        |            | N/A                   |                           | ▼            |
| Completed                                                                                                  |                          |                                                                                                    |              |            |        |                                         |                          |                                 |    |    |    |                 |                         | Scan Mode: All Channels   Plate Type: BR White   Analysis Mode: Baseline Subtracted Curve Fit |                                                                                                    |        |            |                       |                           | иš           |

Figure 16. Data Analysis

2. In the Baseline Threshold Screen, specify the Threshold value for each fluorophore and click OK. \* Threshold: 300 (Plate / Strip tube)

|                | <b>Baseline Threshold</b> |                                      |        |                                 |                |                 |    | ×      |
|----------------|---------------------------|--------------------------------------|--------|---------------------------------|----------------|-----------------|----|--------|
|                | <b>Baseline Cycles</b>    |                                      |        |                                 |                |                 |    |        |
|                | Auto Calculated           |                                      |        |                                 |                |                 |    |        |
|                | <b>O</b> User Defined     |                                      |        | Bold indicates a changed value, |                |                 |    |        |
|                | Well<br>$\Delta$          | Fluor                                | ♦      | Baseline<br>Begin               | ♦              | Baseline<br>End | ♦  |        |
| 1              | A05                       | FAM                                  |        |                                 | 2              |                 | 39 |        |
| $\overline{c}$ | A06                       | FAM                                  |        |                                 | 2              |                 | 39 | ≡      |
| 3              | A07                       | FAM                                  |        |                                 | 2              |                 | 39 |        |
| $\overline{a}$ | A08                       | FAM                                  |        |                                 | $\overline{c}$ |                 | 39 |        |
| 5              | <b>B05</b>                | FAM                                  |        |                                 | 2              |                 | 23 |        |
| 6              | <b>B06</b>                | FAM                                  |        |                                 | $\overline{c}$ |                 | 29 |        |
| 7              | <b>B07</b>                | FAM                                  |        |                                 | 2              |                 | 18 |        |
| 8              | <b>B08</b>                | FAM                                  |        |                                 | 2              |                 | 28 |        |
| 9              | C05                       | FAM                                  |        |                                 | $\overline{c}$ |                 | 21 |        |
| 10             | C06                       | FAM                                  |        |                                 | $\overline{c}$ |                 | 29 |        |
| 11             | C07                       | FAM                                  |        |                                 | $\overline{c}$ |                 | 20 |        |
| 12             | C08                       | FAM                                  |        |                                 | $\overline{c}$ |                 | 29 |        |
| 13             | <b>D05</b>                | FAM                                  |        |                                 | $\overline{c}$ |                 | 22 |        |
|                | All Selected Rows:        | Begin:                               | 40     |                                 |                | End:<br>11      |    | ۸<br>Ψ |
|                |                           | <b>Reset All User Defined Values</b> |        |                                 |                |                 |    |        |
|                | Single Threshold          |                                      |        |                                 |                |                 |    |        |
|                | Auto Calculated:          | 88,50                                |        |                                 |                |                 |    |        |
|                | <b>O</b> User Defined:    | 150,00                               | $\div$ |                                 |                |                 |    |        |
|                |                           |                                      |        | OK                              |                | Cancel          |    |        |

Figure 17. Baseline Threshold

3. Interpret the results by referring to the result analysis.

# <span id="page-26-0"></span>**Performance evaluation**

## **1. Sensitivity**

The minimum detection limit for this product is **10 copies/reaction**. To confirm this, the samples were diluted from  $10<sup>4</sup>$  to  $10<sup>0</sup>$  copies reaction using In Vitro transcripted RNA containing target gene.

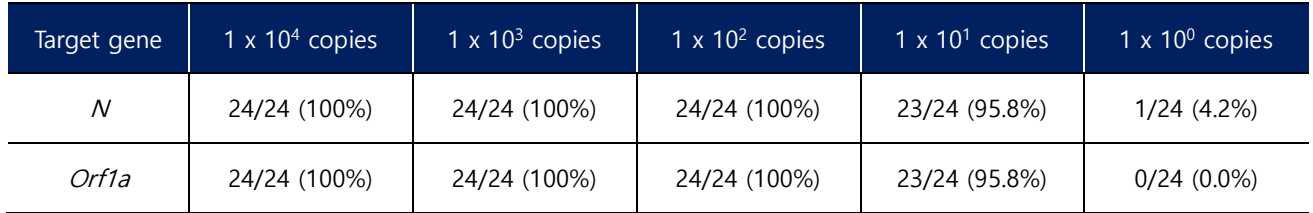

## **2. Specificity**

To confirm the cross-amplification was performed using respiratory viral RNA and viral DNA, pneumococcal gDNA, Mycobacterium tuberculosis gDNA and human total RNA. As a result, crossamplification with other viruses or bacteria did not occur, and it was confirmed that qRT-PCR amplification products were specifically generated only in the RNA transcript of the detection target virus (Novel Coronavirus (2019-nCoV)).

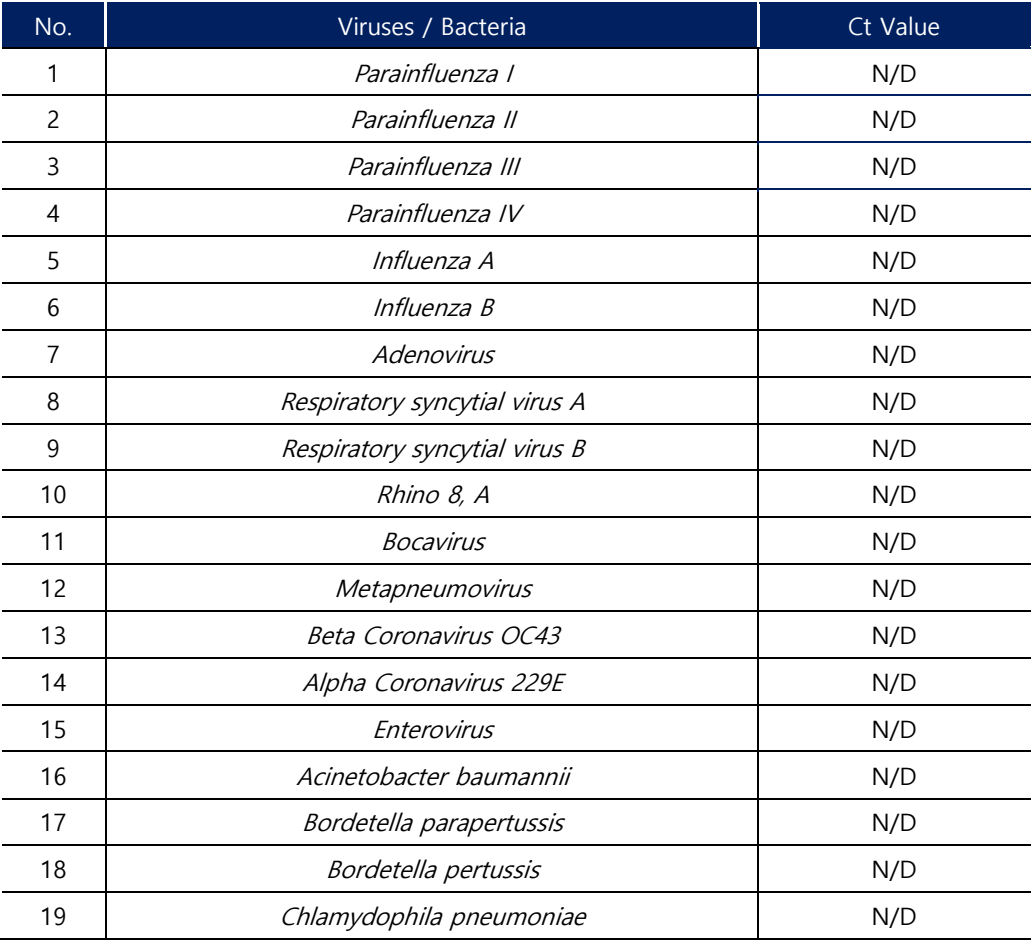

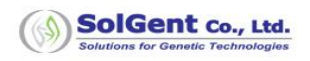

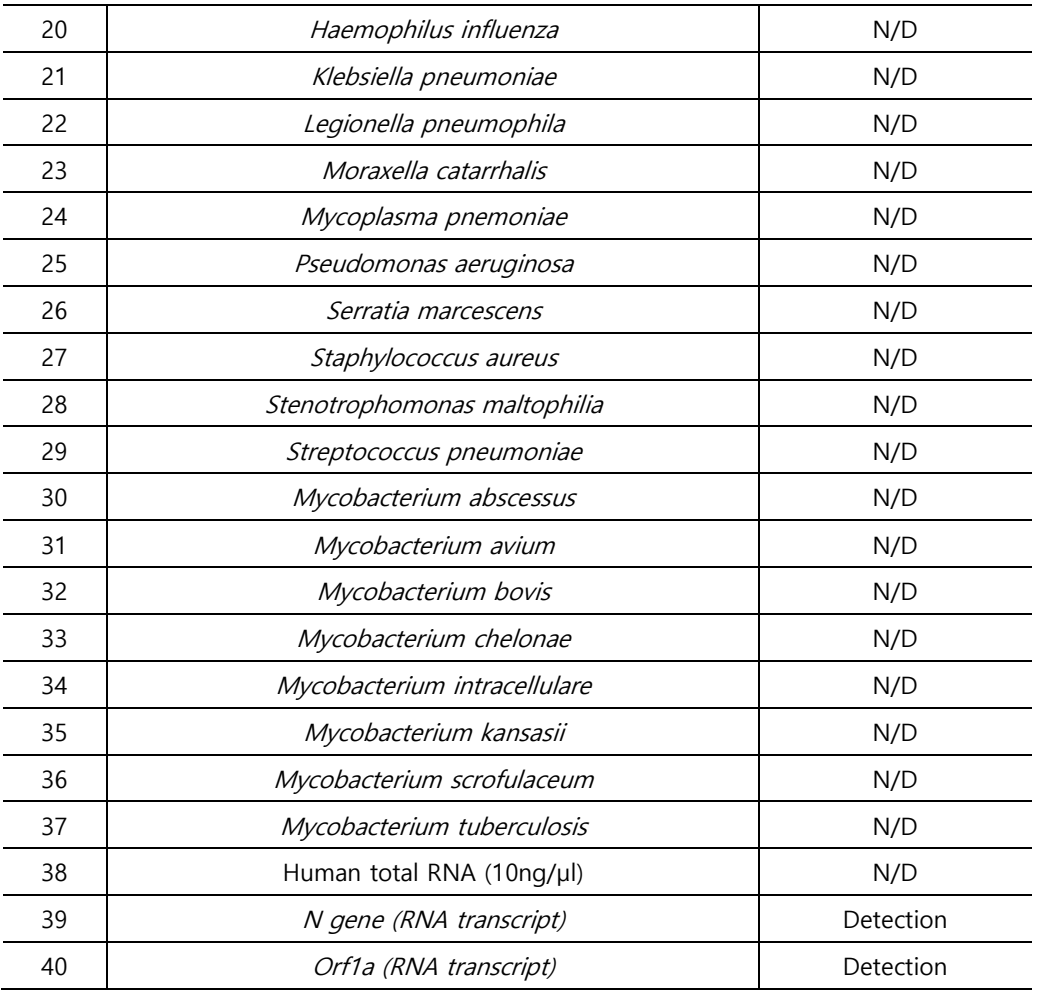

### **3. Precision Test**

The In Vitro transcripted RNA with the target gene was used as 1 X 10<sup>5</sup>, 1 X 10<sup>3</sup>, 1 X 10<sup>1</sup> copies, and the precision was evaluated for 10 days with 2 replicates of 2 reagents once a day. As a result, the standard deviation of detection between lots & test days was less than 1 and less than 5% for% CV.

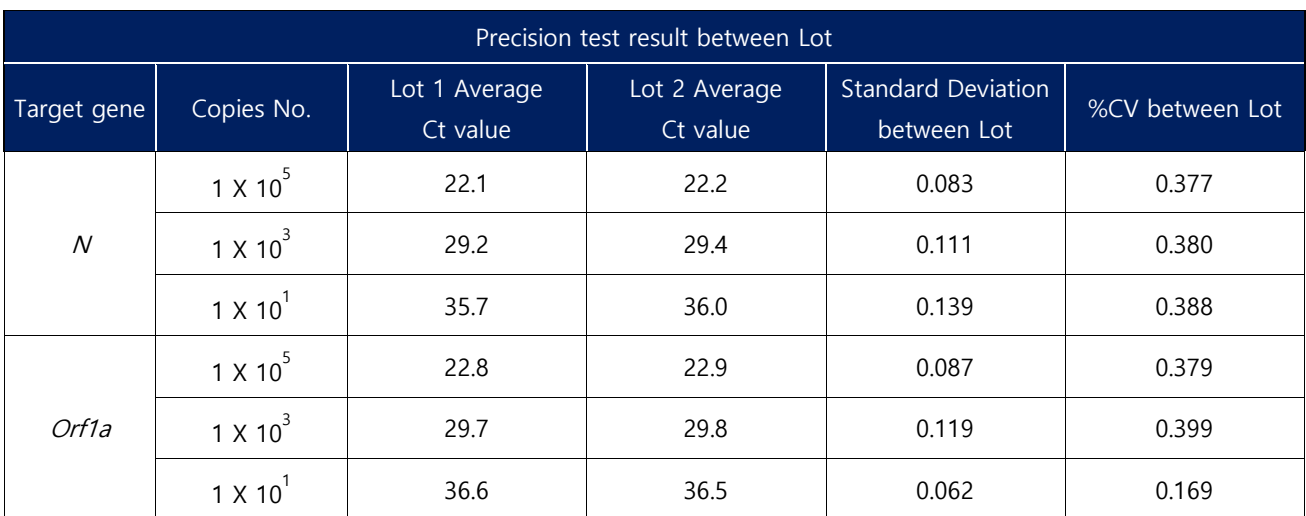

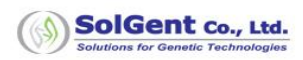

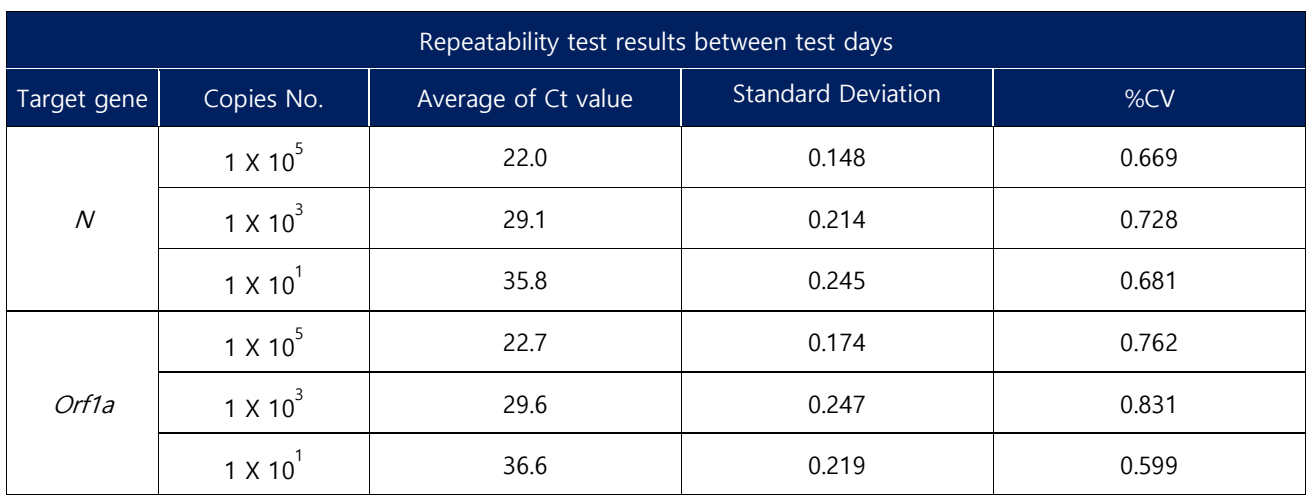

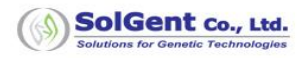

## <span id="page-29-0"></span>**Reference**

- 1. Roujian Lu, Xiang Zhao, Wenjie Tan, et al. Genomic characterisation and epidemiology of 2019 novel coronavirus: implications for virus origins and receptor binding (2020).
- 2. Victor Corman, Tobias Bleicker, et al. Diagnostic detection of 2019-nCoV by real-time RT-PCR (2020).
- 3. LKS Faculty of medicine of the University of Hong Kong. Detection of 2019 novel coronavirus (2019-nCoV) in suspected human cases by RT-PCR (2020).
- 4. WHO. Laboratory Testing for Middle East Respiratory Syndrome Coronavirus (2018)
- 5. CDC. Real-Time RT-PCR Panel for Detection 2019-Novel Coronavirus (2020)
- 6. KCDC. 2019-nCoV 검출 real-time RT-PCR 프로토콜 (KCDC v1.5)
- 7. Henrickson KJ, Hoover S, Kehl KS, Hua W. National disease burden of respiratory viruses detected in children by polymerase chain reaction. Pediatr Infect Dis J 23:11S-8S (2004).
- 8. 5:221-9 (1980).
- 9. Kwak YH, Choi EH, Lee HJ. Detection of rhinovirus from children with lower respiratory tract infections by reverse transcription polymerase chain reaction. Infect Chemother 49:1-11 (2003).
- 10. Chung JY, Han TH, Kim SW, Hwang ES. Respiratory picornavirus infections in Korean children with lower respiratory tract infections. Scand J Infect Dis 39:250-4 (2007).
- 11. van den Hoogen BG, de Jong JC, Groen J, Kuiken T, de Groot R, Fouchier RA, et al. A newly discovered human pneumovirus isolated from young children with respiratory tract disease. Nat Med 7:719-24 (2001).
- 12. Ogilvie M. Molecular techniques should not now replace cell culture in diagnostic virology laboratories. Rev Med Virol 11: 351-4 (2001).
- 13. Carman B. Molecular techniques should now replace cell culture in diagnostic virology laboratories. Rev Med Virol 11:347-9 (2001).
- 14. Niesters HG. Molecular and diagnostic clinical virology in real time. Clin Microbiol Infect 10:5-11 (2004).
- 15. Roh KH, Kim J, Nam MH, Yoon S, Lee CK, Lee K, et al. Comparison of the Seeplex reverse transcription PCR assay with the R-mix viral culture and immunofluorescence techniques for detection of eight respiratory viruses. Ann Clin Lab Sci 38:41-6 (2008).10. Forbes BA, et al. Bailey & Scott's Diagnostic Microbiology 12th Edition. St. Lois Mosby 2007
- 16. Mahony JB, Petrich A, Smieja M. Molecular diagnosis of respiratory virus infections. Crit Rev Clin Lab Sci. 2011 Sep-Dec;48(5-6):217-49.
- 17. Yingjun Yan, Shu Zhang, Yi-Wei Tang. Molecular Assays for the Detection and Characterization of Respiratory Viruses. Semin Respir Crit Care Med 2011; 32(4): 512-526
- 18. Sigvard Olofsson, Robin Brittain-Long, Lars Magnus Andersson, Johan Westin1 and Magnus Lindh. PCR for detection of respiratory viruses: seasonal variations of virus infections. Expert Review of Anti-infective Therapy. 2011, Vol. 9(8), P 615-626.
- 19. Shu Zhang, Wenhong Zhang and Yi-Wei Tang. Molecular Diagnosis of Viral Respiratory Infections. Current Infectious Disease Reports. Volume 13, Number 2 (2011), 149-158,
- 20. Mahony JB. Detection of respiratory viruses by molecular methods. Clin Microbiol Rev. 2008;21:716–747.
- 21. Arden KE, McErlean P, Nissen MD, Sloots TP, Mackay IM. Frequent detection of human rhinoviruses, paramyxoviruses, coronaviruses, and bocavirus during acute respiratory tract infections. J Med Virol. 2006;78:1232– 1240.
- 22. Larson HE, Reed SE, Tyrrell DA. Isolation of rhinoviruses and coronaviruses from 38 colds in adults. J Med Virol

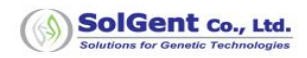

# <span id="page-30-0"></span>**Symbol Information**

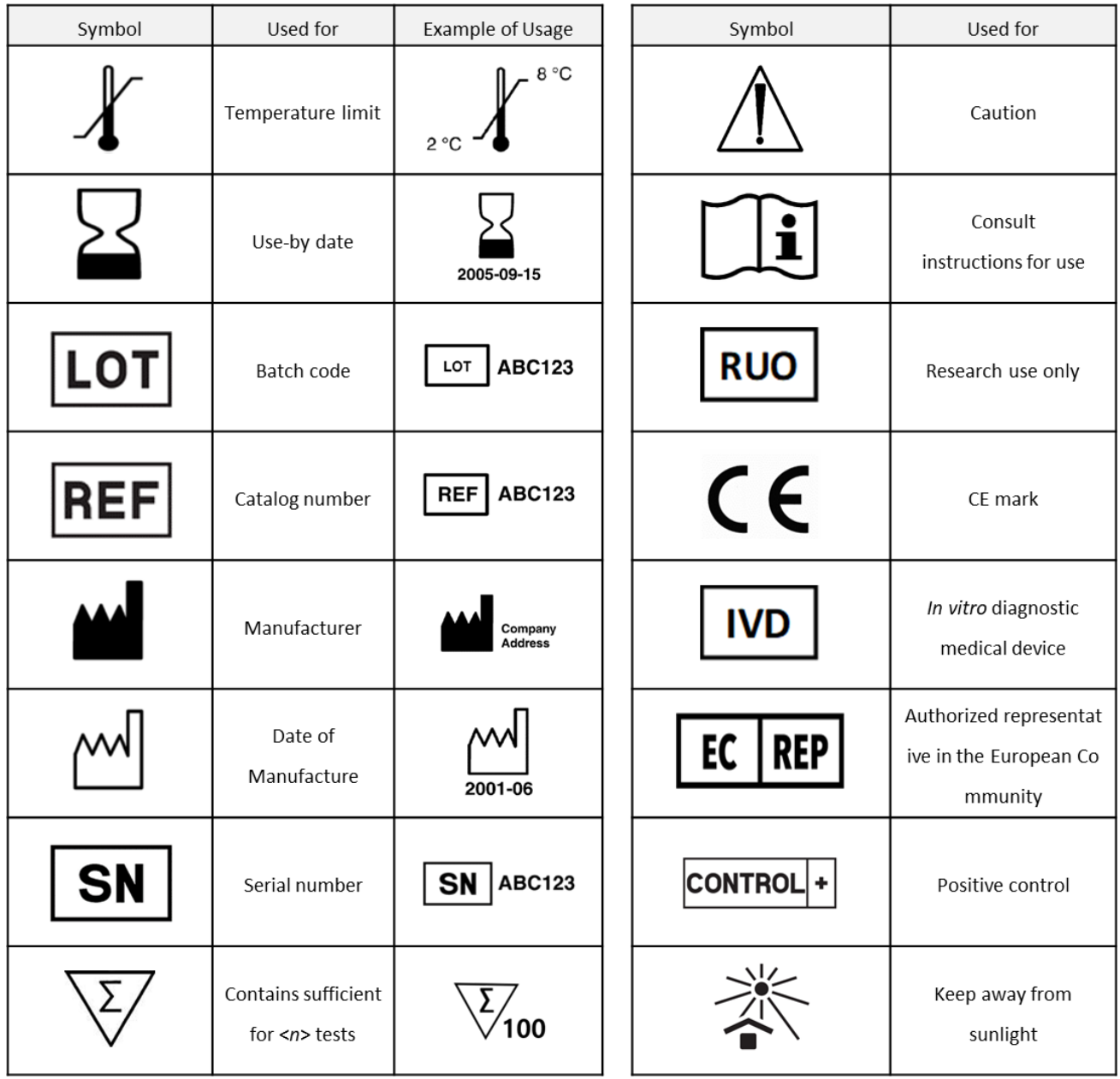

# <span id="page-30-1"></span>**Ordering Information**

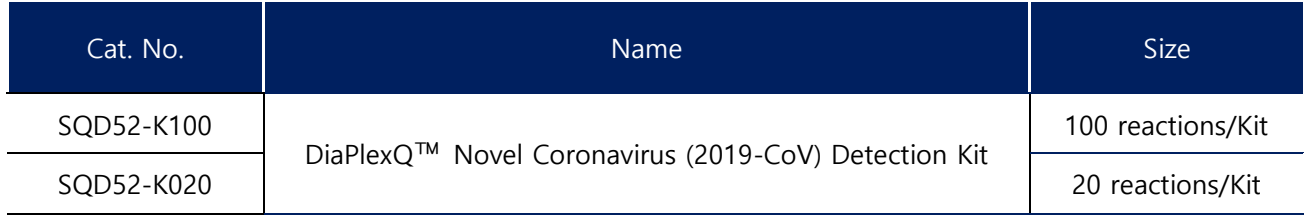

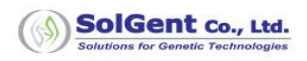

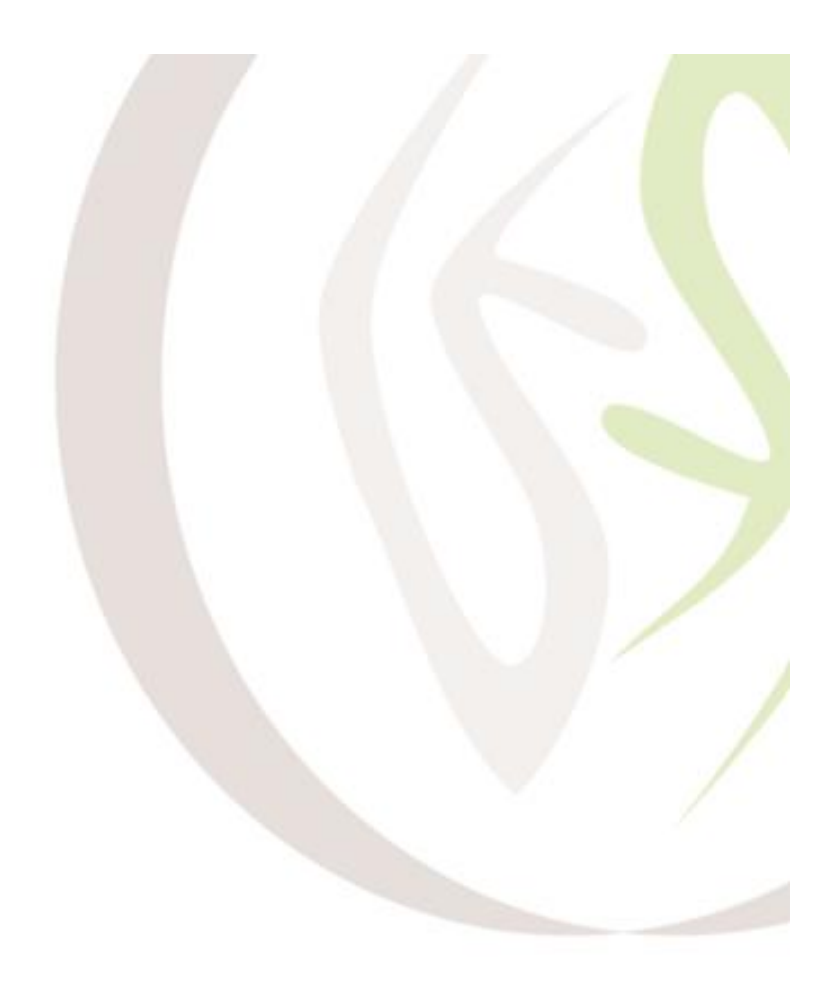

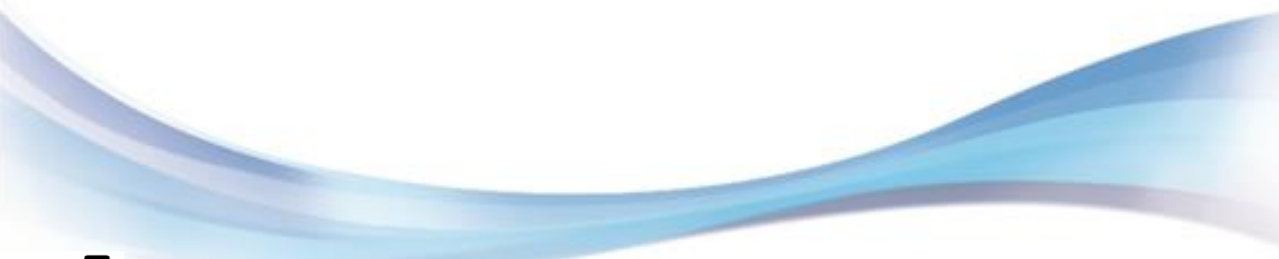

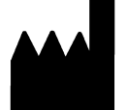

43-10, Techno 5-ro, Yuseong-gu, Daejeon, 34014, Korea Tel: 1544-5695, 042-864-5695 Fax: 042-864-5690 Web site : http://www.solgent.com

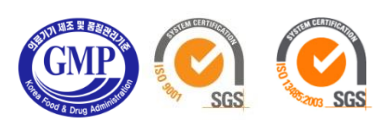

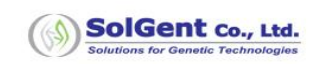